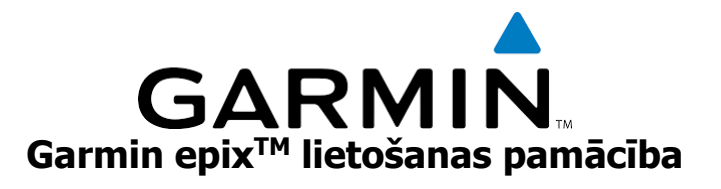

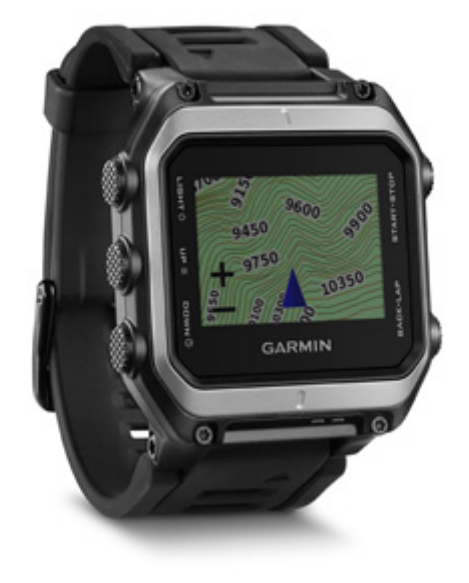

**Darba uzsākšana**

Uzmanību: vienmēr konsultējieties ar savu ārstu pirms veicat jebkādas izmaiņas savā treniņu programmā.

## **Ierīces pārskats**

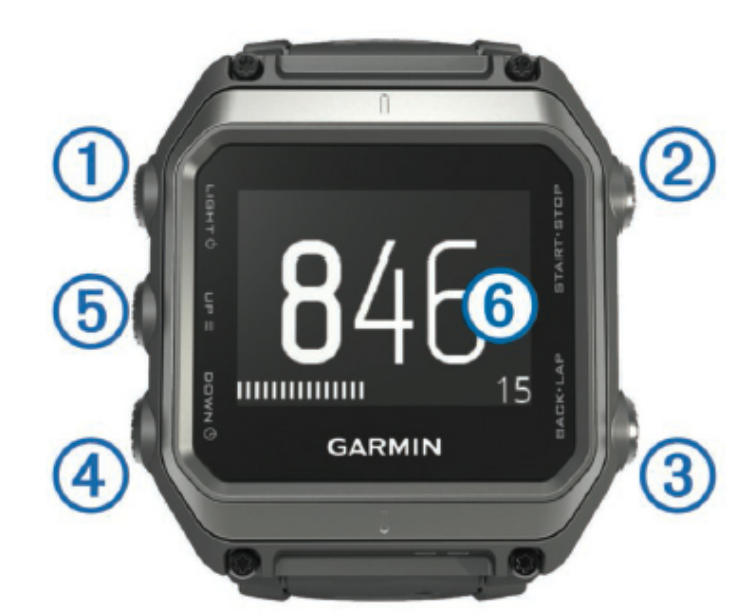

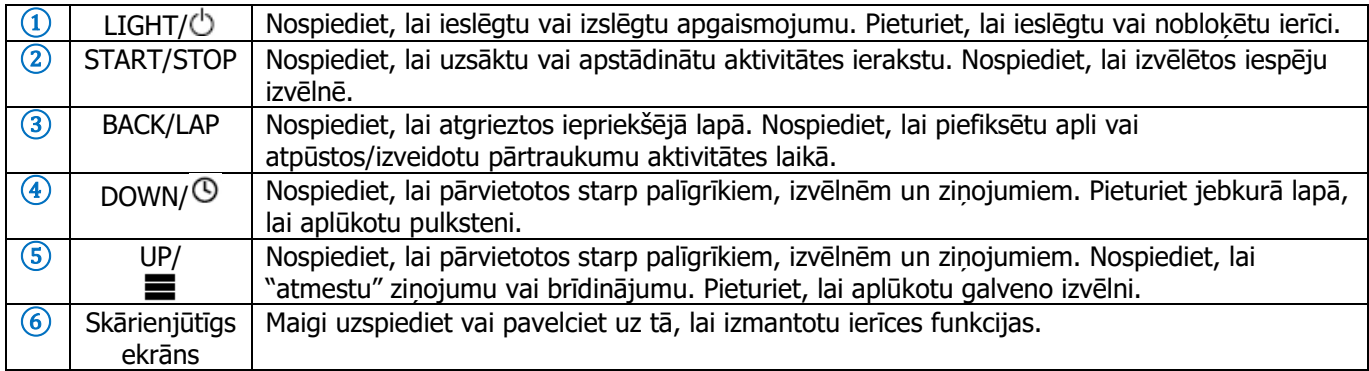

## **Ietiekumi skārienjūtīgajam ekrānam**

Jūs varat izmantot skārienjūtīgo ekrānu, lai izmantotu daudzas no ierīces funkcijām.

- Pavelciet uz augšu vai leju, lai pārvietotos starp palīgrīkiem, datu lapām, sarakstiem un izvēlnēm.
- Pieskarieties ekrānam, lai izvēlētos vienību.
- Esot datu lapā, pieturiet uz datu lauka, lai to izmainītu.
- Uzspiediet uz kontroles iespējas ekrānā, lai veiktu attiecīgo komandu.
- Veiciet katru izvēli skārienjūtīgajā ekrānā kā atsevišķu darbību.

#### **Ierīces bloķēšana un atbloķēšana**

Lai izvairītos no pogu un skārienjūtīgā ekrāna nejaušas nospiešanas, jūs varat tos nobloķēt.

- Lai noblokētu skārieniūtīgo ekrānu, pieturiet <sup>(†)</sup> un izvēlieties **Lock Screen.**
- Lai atblokētu skārienjūtīgo ekrānu, pieturiet  $\circlearrowright$  un izvēlieties **Unlock Screen.**
- Lai noblokētu skārieniūtīgo ekrānu un pogas, pieturiet  $\circlearrowright$  un izvēlieties **Lock Device.**
- Lai atblokētu skārienjūtīgo ekrānu un pogas, pieturiet  $\circlearrowright$  un izvēlieties **Unlock Device.**

## **Ierīces uzlāde**

Piezīme: lai izvairītos no korozijas, pirms uzlādējat ierīci vai pievienojat to pie datora, rūpīgi noslaukiet un nosusiniet ierīces kontaktus un korpusu ap tiem.

Ierīce darbojas no iebūvēta litija jonu akumulatora, kas jums ir jāuzlādē, izmantojot standarta sienas rozeti vai jūsu datora USB portu.

- 1. Iespraudiet kabeļa USB galu AC adapterī vai datora USB portā;
- 2. Iespraudiet AC adaptera kontaktus sienas rozetē;
- 3. Uzvietojiet uzlādes kabela bāzes enģoto galu  $\Omega$  uz gropes ierīces apakšpusē;

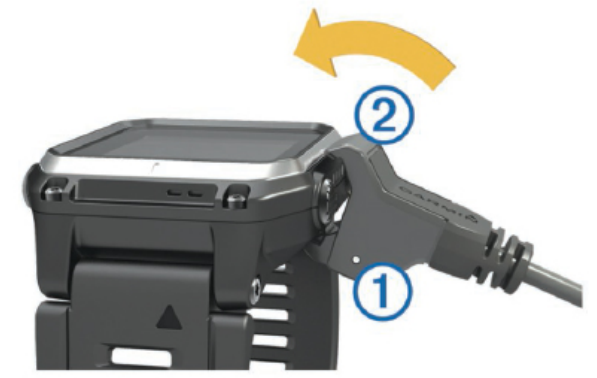

- 4. Uzpiediet lādētāja augšpusi ② uz ierīces. Kad jūs pievienojat ierīci pie strāvas avota, tā ieslēdzas;
- 5. Pilnībā uzlādējiet ierīci.

uzrāda akumulatora uzlādes līmeni.

## **Jūsu viedtālruņa sapārošana ar jūsu ierīci**

Jums būtu jāsavoieno sava epix ierīce ar savu viedtālruni, lai izmantotu ierīces pilno potenciālu.

- 1. Dodieties uz [www.garmin.com/apps](http://www.garmin.com/apps) un lejuplādējiet Garmin Connect™ Mobile lietotni savam viedtālrunim;
- 2. Novietojiet savu viedtālruni 10 metru (33 ft.) darbības diapazonā no savas ierīces;
- 3. Savā epix ierīcē, pieturiet  $\blacksquare$ ;
- 4. Izvēlieties **Setting > Bluetooth > Pair Mobile Device;**
- 5. Atveriet Garmin Connect Mobile lietotni savā telefonā;
- 6. Izvēlieties veidu, kā pievienot savu ierīci Garmin Connect kontam:
	- ja šī ir pirmā reize, kad sapārojat ierīci ar Garmin Connect Mobile lietotni, sekojiet norādījumiem tālruņa ekrānā;
	- ja jau esat piepārojis citu ierīci savai Garmin Connect Mobile lietotnei, iestatījumu izvēlnē izvēlieties Garmin Device >  $\bigstar$ un sekojiet norādījumiem ekrānā.

## **Atbalsts un atjauninājumi**

Garmin Express™ (www.garmin.ly/ly/garmin-express/) nodrošina ar vieglu piekļuvi šādiem pakalpojumiem Garmin ierīcēm:

- ierīču un produktu reģistrācija;
- lietošanas pamācības;
- ierīces programmatūras atiauninājumi;
- datu augšupielādes Garmin Connect vietnē.

#### **Garmin Express iestatīšana**

- 1. Pievienojiet savu ierīci pie datora, izmantojot USB kabeli;
- 2. Dodieties uz [http://garmin.lv/lv/garmin](http://garmin.lv/lv/garmin-express/)-express/;
- 3. Sekojiet norādījumiem datora ekrānā.

## **Palīgrīki (Widgets)**

Jūsu ierīcē jau sākotnēji atrodas palīgrīki, kas piedāvā ātri aplūkojamu informāciju. Dažiem palīgrīkiem ir nepieciešama Bluetooth® konekcija ar jūsu viedtālruni.

**Ziņojumi (Notifications):** brīdina jūs par ienākošajiem zvaniem, SMS, izmaiņām sociālajos tīklos un citu informāciju, balstoties uz jūsu viedtālruņa iestatījumiem.

**Kalendārs (Calendar):** uzrāda tuvojošās tikšanās no jūsu viedtālruņa kalendāra.

**Mūzikas kontrole (Music controls):** nodrošina ar mūzikas kontroli jūsu viedtālrunī.

**Laika apstākļi (Weather):** uzrāda pašreizējo temperatūru un laika apstākļu prognozi.

**Aktivitātes uzraudzīšana (Activity Tracking):** seko līdzi jūsu ikdienas soļu skaitam, soļu daudzuma mērķim, noceļotajam attālumam, sadedzinātajām kalorijām un miega statistikas datiem.

**Intensitātes minūtes (Intensity minutes):** seko laika ilgumam, kuru esat pavadījis vidējas vai spēcīgas slodzes aktivitātēs, jūsu intensitātes minūšu mērķim nedēļai un jūsu progresam pretī tam.

**Informācija no sensora (Sensor information):** uzrāda iekšējo un/vai ārējo ANT+ sensoru informāciju.

**Kompass (Compass):** ataino elektronisko kompasu.

**Karte (Map):** ataino jūsu atrašnās vietu kartē.

## **Palīgrīku aplūkošana**

Jūsu ierīce jau sāktonēji ir aprīkota ar vairākiem palīgrīkiem, bet vēl vairāk ir pieejami, kad jūs sapārojat savu ierīci ar viedtālruni.

- 1. Atrodoties jebkurā ekrāna lapā ierīcē, pieturiet  $\mathcal{D}$ . Uzrādās pulkstenis;
- 2. Nospiediet **UP** vai **DOWN**. Ierīce pārslēdzas starp pieejamajiem palīgrīkiem;
- 3. Ja jūs veicat aktivitātes ierakstu, nospiediet **BACK**, lai atgrieztos uz aktivitātes datu lapām;
- 4. Ja nepieciešams, nospiediet **START**, lai aplūkotu palīgrīka papildus iespējas un funkcijas.

## **VIRBTM tālvadība**

VIRB tālvadības funkcija ļauj jums attālināti kontrolēt jūsu VIRB sporta kameru, izmantojot jūsu ierīci. Apmeklējiet [www.garmin.lv/virb,](http://www.garmin.lv/virb) lai iegādātos VIRB sporta kameru.

#### **VIRB sporta kameras kontrole**

Pirms jūs varat izmantot VIRB tālvadības funkciju, jums ir jaieslēdz tālvadības iestatījums jūsu VIRB kamerā. Aplūkojiet VIRB sērijas lietošanas pamācību sīkākai informācijai. Jūs varat arī iestatīt VIRB palīgrīku, lai tas uzrādītos jūsu ierīces palīgrīku rindā.

- 1. Ieslēdziet savu VIRB kameru;
- 2. No savas epix ierīces pulksteņa ekrāna lapas, nospiediet **UP** vai **DOWN**, lai aplūkotu VIRB palīgrīku;
- 3. Uzgaidiet līdz ierīce savienojas ar jūsu VIRB kameru;
- 4. Nospiediet **START**. epix ekrānā uzrādās talvadības kontrole;
- 5. Izvelieties iespēju:
- Lai ierakstītu video, izvēlieties **Start Recording**. epix ekrānā uzrādās video laika atskaite;
- Lai apstādinātu video ierakstu, izvēlieties **Stop Recording**;
- Lai veiktu momentuzņēmumu, izvēlieties **Take Photo**.

## **Aktivitātes**

Jūsu ierīce var tikt izmantota iekštelpu, ārpus telpu, atlētiskajām un fitnesa aktivitātēm. Kad jūs uzsākat aktivitāti, ierīce uzrāda un ieraksta sensoru datus. Jūs varat saglābat aktivitātes un dalīties tajās Garmin Connect vietnē. Jūs varat arī pievienot Connect IQTM aktivitāšu lietotnes savai ierīcei, izmantojot Garmin Connect kontu.

## **Aktivitātes uzsākšana**

Kad jūs uzsākat aktivitāti, GPS ieslēdzas automātiski (ja tas ir nepieciešams). Kad jūs apstādināt aktivitāti, ierīce atgriežas pulkstena režīmā.

- 1. Esot pulksteņa režīmā, nospiediet **START**;
- 2. Izvēlieties aktivitāti;
- 3. Ja nepieciešams, sekojiet norādījumiem ekrānā, lai ievadītu papildus informāciju;
- 4. Ja nepieciešams, uzgaidiet līdz ierīce sakonektējas ar jūsu ANT+ sensoriem;
- 5. Ja aktivitātei ir nepieciešams GPS, dodieties ārpus telpām un uzgaidiet līdz ierīce atrod satelītus;
- 6. Nospiediet **START**, lai ieslēgtu taimeri.

Piezīme: ierīce neieraksta jūsu aktivitātes datus, kamēr neesat ieslēdzis taimeri.

## **Aktivitātes apstādināšana**

Piezīme: dažiem aktivitāšu veidiem nav pieejamas visas iespējas.

- 1. Nospiediet **STOP**;
- 2. Izvēlieties kādu no iespējām:
- lai atsāktu to pašu aktivitāti, izvēlieties **Resume**;
- lai saglabātu aktivitāti un atgrieztos pulksteņa režīmā, izvēlieties **Save**;
- lai nesaglabātu aktivitāti un atgrieztos pulksteņa režīmā, izvēlieties **Discard**;
- lai sekotu savam celiņam uz jūsu aktivitātes sākumpunktu, izvēlieties **TrackBack**;
- lai apturētu aktivitāti un atsāktu to no jauna vēlak, izvēlieties **Resume Later**.

## **Slēpošana**

## **Došanās distanču slēpošanā**

Pirms jūs dodaties slēpot, jums būtu pilnībā jāuzlādē ierīce.

- 1. Esot pulksteņa režīmā, nospiediet **START**;
- 2. Izvēlieties **XC Ski**;
- 3. Dodieties ārpus telpām un uzgaidiet līdz ierīce atrod satelītu signālus;
- 4. Nospiediet **START**, lai ieslēgtu taimeri. Vēsture tiek ierakstīta tikai tad, ja ir ieslēgts taimeris;
- 5. Uzsāciet savu aktivitāti;
- 6. Nospiediet **LAP**, lai ierakstītu apļus (ja nepieciešams);
- 7. Nospiediet **UP** vai **DOWN**, lai aplūkotu papildus datu lapas (ja nepieciešams);
- 8. Kad esat pabeidzis savu aktivitāti, nospiediet **STOP > Save**.

#### **Došanās kalnu slēpošanā vai braucienā ar sniega dēli**

Pirms jūs dodaties slēpot vai braukt ar sniega dēli, jums būtu pilnībā jāuzlādē ierīce.

- 1. Esot pulksteņa režīmā, nospiediet **START**;
- 2. Izvēlieties **Ski/Board**;
- 3. Dodieties ārpus telpām un uzgaidiet līdz ierīce atrod satelītu signālus;
- 4. Nospiediet **START**, lai ieslēgtu taimeri. Vēsture tiek ierakstīta tikai tad, ja ir ieslēgts taimeris;
- 5. Uzsāciet savu aktivitāti. Standartā ir ieslēgta auto run funkcija. Šī funkcija automātiski ieraksta jaunus nobraucienus, balstoties uz jūsu kustību. Taimeris nopauzējas, kad jūs pārtraucat kustēties no kalna lejā vai jums esot uz pacēlāja. Taimeris paliek nopauzēts, jums esot uz pacēlāja;
- 6. Ja nepieciešams, uzsāciet nobraucienu no kalna vai atiestiet taimeri;
- 7. Nospiediet **UP** vai **DOWN**, lai aplūkotu papildus datu lapas (ja nepieciešams);
- 8. Kad esat pabeidzis savu aktivitāti, nospiediet **STOP > Save**.

## **Jūsu nobraucienu aplūkošana**

Jūsu ierīce ieraksta katra nobrauciena ar slēpēm vai sniega dēli detaļas. Jūs varat aplūkot savu nobraucienu detaļas nopauzētā ekrānā vai taimerim esot aktīvam.

- 1. Uzsāciet slēpošanas vai sniega dēļa aktivitāti;
- 2. Pieturiet  $\blacksquare$ :
- 3. Izvēlieties **View Runs**;
- 4. Nospiediet **UP** vai **DOWN**, lai aplūkotu detalizētu informāciju par jūsu pēdējo nobraucienu, pašreizējo nobraucienu un nobraucienu kopējo informāciju.

Nobrauciena ekrānā tiek iekļauti dati par laiku, noceļoto distanci, maksimālo ātrumu, vidējo ātrumu un kopējo kritumu augstumā.

## **Pārgājieni**

## **Došanās pārgājienā**

Pirms jūs dodaties pārgājienā, jums būtu pilnībā jāuzlādē ierīce.

- 1. Esot pulksteņa režīmā, nospiediet **START**;
- 2. Izvēlieties **Hike**;
- 3. Dodieties ārpus telpām un uzgaidiet līdz ierīce atrod satelītu signālus;
- 4. Nospiediet **START**, lai ieslēgtu taimeri. Vēsture tiek ierakstīta tikai tad, ja ir ieslēgts taimeris;
- 5. Uzsāciet savu aktivitāti. Jums esot pārgājienā, ierīce ieraksta jūsu celiņu;
- 6. Kad jums ir nepieciešams apstāties vai nopauzēt ierīces celiņa ierakstu, nospiediet **STOP > Resume Later**. Ierīce saglabā jūsu pārgājiena datus un ieiet zema jaudas patēriņa režīmā;
- 7. Nospiediet **START > Hike > Resume**, lai atsāktu pārgājienu;
- 8. Nospiediet **UP** vai **DOWN**, lai aplūkotu papildus datu lapas (ja nepieciešams);
- 9. Kad esat pabeidzis savu aktivitāti, nospiediet **STOP > Save**.

#### **Auto Climb (automātiskas kāpšanas noteikšanas) funkcija**

Kad jūsu aktivitātei ir ieslēgta Auto Climb funkcija, ierīce nosaka, kad jūs uzsākat kāpšanu un automātiski pāriet uz citu datu lapu. Jūs varat iestatīt šo funkciju dažu aktivitāšu iestatījumos, piemēram, skriešanai, pārgājieniem vai kāpšanai kalnos. Jūs varat arī izvēlēties datu lapu, kas tiks uzrādīta, un kāpuma robežu, kurā ierīce piefiksē, ka jūs kāpjat.

## **Skriešana**

## **Došanās skrējienā**

Pirms jūs dodaties skrējienā, jums būtu pilnībā jāuzlādē ierīce. Pirms jūs varat izmantot ANT+ sensoru savam skrējienam, jums tas ir jāsapāro ar savu ierīci.

- 1. Uzvelciet savus ANT+ sensorus, piemēram, soļu skaitītāju vai pulsometru (ja nepieciešams);
- 2. Esot pulksteņa režīmā, nospiediet **START**;
- 3. Izvēlieties **Run**;
- 4. Kad izmantojat papildus ANT+ sensorus, uzgaidiet līdz ierīce savienojas ar šiem sensoriem;
- 5. Dodieties ārpus telpām un uzgaidiet līdz ierīce atrod satelītu signālus;
- 6. Nospiediet **START**, lai ieslēgtu taimeri. Vēsture tiek ierakstīta tikai tad, ja ir ieslēgts taimeris;
- 7. Uzsāciet savu aktivitāti;
- 8. Nospiediet LAP, lai ierakstītu aplus (ja nepieciešams);
- 9. Nospiediet **UP** vai **DOWN**, lai aplūkotu papildus datu lapas (ja nepieciešams);

10.Kad esat pabeidzis savu aktivitāti, nospiediet **STOP > Save**.

#### **Metronoma izmantošana**

Metranoma funkcija atskaņo skaņas signālus pastāvīgā ritmā, lai palīdzētu jums uzlabot sniegumu, trenējoties ātrākā, lēnāka vai konsekventākā kadencē.

- 1. Pieturiet  $\blacksquare$
- 2. Izvēlieties **Settings > Apps**;
- 3. Izvēlieties aktivitāti;

Piezīme: šī funkcija nav pieejama visiem aktivitāšu veidiem.

- 4. Izvēlieti**es Metronome > Status > On**;
- 5. Izvēlieties kādu no iespējām:
	- izvēlieties **Beats Per Minute (piesitieni minūtē)**, lai ievadītu vienību, kas ir balstīta uz kadenci, kuru vēlaties saglabāt;
	- izvēlieties **Alert Frequency (brīdinājuma biežums)**, lai pielāgotu piesitienu biežumu;
- izvēlieties **Sounds (skaņas)**, lai pielāgotu metranoma skaņu un vibrāciju;
- 6. Ja nepieciešams, izvēlieties **Preview**, lai noklausītos metronoma funkciju pirms skrējiena;
- 7. Pieturiet **DOWN**, lai atgrieztos pulkstena režīmā;
- 8. Dodieties skrējienā. Metronoms ieslēdzas automātiski;
- 9. Skrējiena laikā, noslpiediet **UP** vai **DOWN**, lai aplūkotu metronoma ekrānu;
- 10. Ja nepieciešams, pieturiet **UP**, lai izmainītu metronoma iestatījumus.

#### **Velobraukšana**

#### **Došanās braucienā**

Pirms jūs dodaties braucienā, jums būtu pilnībā jāuzlādē ierīce. Pirms jūs varat izmantot ANT+ sensoru savam braucienam, jums tas ir jāsapāro ar savu ierīci.

- 1. Piepārojiet savus ANT+ sensorus, piemēram, pulsometru, kadences vai ātruma senosoru (ja nepieciešams);
- 2. Esot pulksteņa režīmā, nospiediet **START**;
- 3. Izvēlieties **Bike**;
- 4. Kad izmantojat papildus ANT+ sensorus, uzgaidiet līdz ierīce savienojas ar šiem sensoriem;
- 5. Dodieties ārpus telpām un uzgaidiet līdz ierīce atrod satelītu signālus;
- 6. Nospiediet **START**, lai ieslēgtu taimeri. Vēsture tiek ierakstīta tikai tad, ja ir ieslēgts taimeris;
- 7. Uzsāciet savu aktivitāti;
- 8. Nospiediet **UP** vai **DOWN**, lai aplūkotu papildus datu lapas (ja nepieciešams);
- 9. Kad esat pabeidzis savu aktivitāti, nospiediet **STOP > Save**.

#### **Peldēšana**

Piebilde: ierīce ir piemērota peldēšanai tuvu ūdens virsmai. Peldēšana ienirstot dziļāk ūdenī var bojāt ierīci un pārtraukt ierīces garantijas darbību.

Piezīme: ierīce nevar ierakstīt pulsu peldes laikā.

#### **Došanās baseina peldē**

Pirms jūs dodaties peldēt, jums būtu pilnībā jāuzlādē ierīce.

- 1. Esot pulksteņa režīmā, nospiediet **START**;
- 2. Izvēlieties **Pool Swim**;
- 3. Izvēlieties sava baseina izmēru vai ievadiet pielāgotu izmēru;
- 4. Nospiediet **START**, lai ieslēgtu taimeri. Vēsture tiek ierakstīta tikai tad, ja ir ieslēgts taimeris;
- 5. Uzsāciet savu aktivitāti. Ierīce automātiski ieraksta peldes intervālus un ilgumus;
- 6. Nospiediet **UP** vai **DOWN**, lai aplūkotu papildus datu lapas (ja nepieciešams);
- 7. Kad veicat atpūtu, nospiediet **LAP**, lai nopauzētu taimeri;
- 8. Nospiediet **LAP**, lai atiestatītu taimeri;
- 9. Kad esat pabeidzis savu aktivitāti, nospiediet **STOP > Save**.

#### **Peldes terminoloģija**

**Ilgums (length):** vienas peldes ilgums baseina garumā.

**Intervāls (interval):** viens vai vairāki secīgi garumi. Jauns intervāls sākas pēc atpūtas.

**Īriens (stroke):** īriens tiek pieskaitīts katru reizi, kad jūsu roka, uz kuras atrodas ierīce, izpilda pilnu apli. **Swolf:** jūsu swolf rezultāts ir viena baseina ilguma un šajā ilgumā veikto īrienu skaita summa. Piemēram, 30 sekundes plus 15 īrieni ir vienādi ar swolf rezultātu 25. Atklātos ūdeņos swolf rezultāts ir aprēķināts uz 25 metriem. Swolf ir peldes efektivitātes mērījums un, līdzīgi kā golfā, zemāks rezultāts ir labāks.

## **Īrienu veidi**

Īrienu veida identifikators ir pieejams tikai peldēšanai baseinā. Jūsu īrienu veids tiek noteikts baseina ilguma beigās. Īrienu veids uzrādās, kad aplūkojat intervālu vēsturi. Jūs varat arī izvēlēties īrienu veidu kā pielāgotu datu lauku.

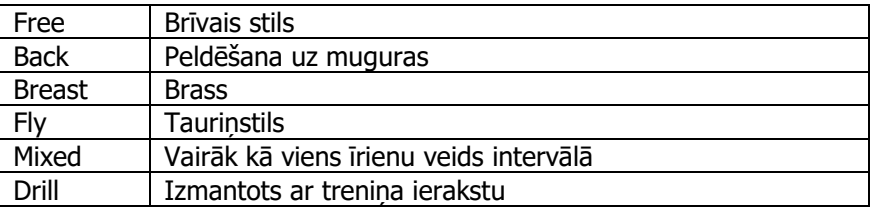

#### **Atpūtas pārtraukumi baseina beldes laikā**

Standarta atpūtas ekrāns uzrāda divus atpūtas taimerus. Tas uzrāda arī pēdējā pabeigtā intervāla laiku un distanci. Piezīme: peldes dati netiek ierakstīti atpūtas laikā.

- 1. Peldes aktivitātes laikā, nospiediet **LAP**, lai uzsāktu atpūtu. Ekrāns pāriet režīmā, kurā teksts ir baltā krāsā un ekrāna fons ir melnā krāsā, uzrādās atpūtas ekrāns;
- 2. Atpūtas laikā, nospiediet **UP** vai **DOWN**, lai aplūkotu citus datu ekrānus (ja nepieciešams);
- 3. Nospiediet **LAP** un turpiniet peldi;
- 4. Atkārtojiet procesu papildus atpūtas intervāliem.

## **Trenēšanās ar treniņu ierakstu (drill log)**

Treniņa ieraksta funkcija ir pieejama tikai peldēm baseinā. Jūs varat izmantot so funkciju, lai manuāli ierakstītu atspērienus, peldēšanu ar vienu roku vai jebkāda veida peldēšanas veidu, kas nav iekļauts četros pamatīrienos. Ieteikums: jūs varat pielāgot datu ekrānus un datu laukus jūsu baseina peldes aktivitātei.

- 1. Esot pulksteņa režīmā, nospiediet **START**;
- 2. Izvēlieties **Pool Swim**;
- 3. Nospiediet **UP** vai **DOWN** peldes laikā, lai aplūkotu treniņu ieraksta ekrānu;
- 4. Nospiediet **LAP**, lai ieslēgtu treniņa ieraksta taimeri;
- 5. Kad esat pabeidzis treniņa intervālu, nospiediet **LAP**. Treniņa taimeris apstājas, bet aktivitātes taimeris turpina ierakstīt kopējo peldes sesiju;
- 6. Izvēlieties pabeigtā treniņa distanci. Distances kāpums ir balstīts uz izvēlētās aktivitātes profila baseina izmēru;
- 7. Izvēlieties kādu no iespējām:
	- lai uzsāktu citu treniņa intervālu, nospiediet **LAP**;
- lai uzsāktu peldes intervālu, nospiediet **UP** vai **DOWN**, lai atgrieztos uz peldes treniņa ekrāniem;
- 8. Kad esat pabeidzis savu aktivitāti, nospiediet **STOP > Save**.

#### **Došanās peldē atklātos ūdeņos**

Pirms jūs dodaties peldēt, jums būtu pilnībā jāuzlādē ierīce.

- 1. Esot pulksteņa režīmā, nospiediet **START**;
- 2. Izvēlieties **Open Water**;
- a. Dodieties ārpus telpām un uzgaidiet līdz ierīce atrod satelītu signālus;
- 3. Nospiediet **START**, lai ieslēgtu taimeri. Vēsture tiek ierakstīta tikai tad, ja ir ieslēgts taimeris;
- 4. Uzsāciet savu aktivitāti;
- 5. Nospiediet **LAP**, lai ierakstītu intervālu (ja nepieciešams);
- 6. Nospiediet **UP** vai **DOWN**, lai aplūkotu papildus datu lapas (ja nepieciešams);
- 7. Kad esat pabeidzis savu aktivitāti, nospiediet **STOP > Save**.

#### **Iekštelpu aktivitātes**

epix ierīce var tikt izmantota treniņiem iekštelpas, piemēram, skriešanai uz skriešanas celiņa vai braukšanai ar velotrenažieri.

GPS ir izslēgts iekštelpu aktivitāšu laikā. Kad skrienat iekštelpās ar izslēgtu GPS, ātrums, distance un kadence tiek aprēķināta izmantojot ierīcē iebūvēto akselerometru. Akselerometrs ir paškalibrējošs. Ātruma, distances un kadences datu precizitāte uzlabojas pēc pāris skrējieniem ārpus telpām, izmantojot GPS.

#### **Multisports**

Triatlēti, diatlēti un citi multisporta entuziasti var izmantot multisporta aktivitāti. Multisporta aktivitātes laikā, jūs varat izmantot pārejas starp aktivitātēm un turpināt aplūkot jūsu kopējo laiku un distanci. Piemēram, jūs varat pārslēgties no velobraukšanas uz skriešanu un redzēt savu kopējo braukšanas un skriešanas laiku un distanci multisporta aktivitātes laikā.

Jūs varat pielāgot savu multisporta aktivitāti vai izmantot pamata multisporta aktivitāti standarta triatlonam.

## **Triatlona vai multisporta aktivitātes uzsākšana**

Pirms jūs uzsākat aktivitāti, jums būtu pilnībā jāuzlādē ierīce. Pirms jūs varat izmantot ANT+ sensoru savai aktivitātei, jums tas ir jāsapāro ar savu ierīci (informācija pieejama tālāk šajā lietošanas pamācībā).

- 1. Piepārojiet ierīcei savus ANT+ sensorus, piemēram, soļu skaitītāju vai pulsometru (ja nepieciešams);
- 2. Esot pulksteņa režīmā, nospiediet **START**;
- 3. Izvēlieties **Triathlon** vai pielāgotu multisporta aktivitāti;
- 4. Kad izmantojat papildus ANT+ sensorus, uzgaidiet līdz ierīce savienojas ar šiem sensoriem;
- 5. Dodieties ārpus telpām un uzgaidiet līdz ierīce atrod satelītu signālus;
- 6. Nospiediet **START**, lai ieslēgtu taimeri. Vēsture tiek ierakstīta tikai tad, ja ir ieslēgts taimeris;
- 7. Uzsāciet savu pirmo aktivitāti;
- 8. Nospiediet **LAP**, lai pārietu uz nākamo aktivitāti. Ja pārejas ir ieslēgtas, pārejas laiks tiek ierakstītas atsevišķi no aktivitātes laika;
- 9. Ja nepieciešams, nospiediet **LAP**, lai uzsāktu nākamo aktivitāti;
- 10. Nospiediet **UP** vai **DOWN**, lai aplūkotu papildus datu lapas (ja nepieciešams);
- 11. Kad esat pabeidzis savu aktivitāti, nospiediet **STOP > Save**.

#### **Pielāgotas aktivitātes izveide**

- 1. Pieturiet  $\blacksquare$
- 2. Izvēlieties **Settings > Apps > Add New**;

3. Izvēlieties aktivitātes veidu;

Piezīme: ja jūs izveidojat pielāgotu multisporta aktivitāti, jums piek piedāvāts izvēlēties divas vai vairāk aktivitātes un pievienot pārejas.

- 4. Ja nepieciešams, izvēlieties krāsas akcentu;
- 5. Ja nepieciešams, izvēlieties ikonu;
- 6. Izvēlieties nosaukumu vai ievadiet pielāgotu nosaukumu. Aktivitāšu kopiju nosaukumi iekļauj sevī skaitli, piemēram: Triathlon(2);
- 7. Izvēlieties kādu no iespējām:
- izvēlieties **Use Default**, lai izveidotu jūsu pielāgoto aktivitāti sākot no noklusējuma sistēmas iestatījumiem;
- izvēlieties eksistējošas aktivitātes kopiju, lai izveidotu jūsu pielāgoto aktivitāti, balstoties uz vienu no jūsu saglabātajām aktivitātēm;
- 8. Ja nepieciešams, izvēlieties GPS režīmu;
- 9. Izvēlieties kādu no iespējām:
	- izvēlieties **Done**, lai saglabātu un izveidotu pielāgoto aktivitāti;
	- izvēlieties **Edit Settings**, lai pielāgotu konkrētus aktivitātes iestatījumus.

## **Treniņi**

## **Jūsu lietotāja profila iestatīšana**

Jūs varat ievadīt datus par savu dzimumu, dzimšanas gadu, auguma garumu, svaru, pulsa zonu un jaudas zonu. Ierīce izmanto šos datus, lai pareizi aprēķinātu treniņa datus.

- 1. Pieturiet  $\blacksquare$ :
- 2. Izvēlieties **My Stats > User Profile**;
- 3. Izvēlieties iespēju.

## **Fitnesa mērķi**

Jūsu pulsa zonu zināšana var palīdzēt jums uzlabot jūsu fizisko formu, apzinoties un izpildot šos principus:

- jūsu pulss ir labs līdzeklis, lai izmērītu jūsu treniņu intensitāti;
- trenēšanās konkrētās pulsa zonās var uzlabot jūsu kardiovaskulārās spējas un izturību;
- jūsu pulsa zonu apzināšanās var palīdzēt jums izvairīties no pārslodzes treniņa laikā un samzināt traumu risku.

Ja jūs zināt savu maksimālo pulsu, jūs varat izmantot tabulu, lai noteiktu labāko pulsa zonu saviem treniņiem. Ja jūs nezināt savu maksimālo pulsu, izmantojiet kādu no internetā pieejamām aprēķinu sistēmām. Dažas no fitnesa zālēm un veselības centriem var piedāvāt testu, kas aprēķina jūsu maksimālo pulsu. Standarta maksimālais pulss ir 220 mīnus jūsu vecums.

#### **Par pulsa zonām**

Daudzi no altētiem izmanto pulsa zonas, lai aprēķinātu un uzlabotu savu kardiovaskulāro izturību un uzlabotu savu fizisko formu. Pulsa zona ir noteikts sirdspukstu skaita minūtē diapazons. Piecas plašāk izmantotās pulsa zonas ir numurētas no 1 līdz 5, augošā secībā. Pamatā, pulsa zonas ir aprēķinātas balstoties uz jūsu maksimālā pulsa procentuālo attiecību.

#### **Jūsu pulsa zonu iestatīšana**

Ierīce izmanto jūsu lietotāja profila informāciju no sākotnējiem iestatījumiem, lai noteiktu jūsu noklusējuma pulsa zonas. Ierīcei ir atsevišķas pulsa zonas skriešanai, velobraukšanai un peldēšanai. Lai iegūtu savas aktivitātes precīzākos datus par kalorijām, ievadiet savu maksimālo pulsu. Jūs varat arī manuali iestatīt katru pulsa zonu un atpūtas pulsu. Jūs varat manuāli pielāgot savas pulsa zonas pašā ierīcē vai savā Garmin Connect kontā.

- 1. Pieturiet  $\blacksquare$
- 2. Izvēlieties **My Stats > User Profile > Heart Rate Zones**;
- 3. Izvēlieties **Default**, lai aplūkotu noklusējuma vērtības (ja nepieciešams). Noklusējuma vērtības var tikt pielāgotas skriešanai un velobraukšanai;
- 4. Izvēlieties **Running** vai **Cycling**;
- 5. Izvēlieties **Preference > Set Custom > Based On**;
- 6. Izvēlieties iespēju:
	- izvēlieties **BPM**, lai aplūkotu un pielāgotu pulsa zonas sirds pukstos minūtē (bpm);
	- izvēlieties **%Max. HR**, lai aplūkotu un pielāgotu pulsa zonas kā jūsu maksimālā pulsa procentuālu attiecību;
	- izvēlieties **%HRR**, lai aplūkotu un pielāgotu pulsa zonas kā jūsu pulsa rezerves (maksimālais pulss mīnus atpūtas pulss) procentuālu attiecību;
	- izvēlieties **%LTHR**, lai aplūkotu un pielāgotu pulsa zonas kā laktāta sliekšņa pulsa procentuālu attiecību;
- 7. Izvēlieties **Max. HR** un ievadiet savu maksimālo pulsu;
- 8. Izvēlieties zonu un ievadiet katras zonas vērtību;
- 9. Izvēlieties **Resting HR** un izvadiet atpūtas pulsu.

#### Zona  $\frac{1}{6}$ % no maksimālā pulsa Piepūle Ieguvumi 1 50-60% Mierīgs, viegls temps. Ritmiska elpa. Iesākuma līmeņa aerobais treniņš, samazina stresu. 2 60-70% Komfortabls temps; nedaudz dziļāka elpošana; ir iespējams sarunāties. Iesākuma līmeņa kardiovaskulārais treniņš, labs atlabšanas temps. 3 70-80% Vidējs temps; kļūst grūtāk uzturēt sarunu. Uzlabota aerobā izturība, optimāls kardiovaskulārais treniņš. 4 80-90% Ātrs temps un nedaudz neērta, piespiesta elopšana. Uzlabota anaerobā izturība un tās slieksnis, uzlabojas ātrums. 5 90-100% Sprinta temps, kas nav uzturams ilgstošu laika brīdi; grūta elpošana. Anaerobā un muskuļu slodzes uzlabošanās, palielinās spēks un jauda.

#### **Pulsa zonu aprēķins**

#### **Jūsu jaudas zonu iestatīšana**

Zonu vērtības ir noklusējuma vērtības un var neatbilst jūsu personīgajām iespējām. Ja jūs zinat savu funkcionālā sliekšņa jaudas (FTP) vērtību, jūs varat to ievadīt un ļaut programmatūrai aprēķināt jūsu jaudas zonas automātiski. Jūs varat manuāli pielāgot savas jaudas zonas ierīcē vai, izmantojot Garmin Connect kontu.

- 1. Pieturiet  $\blacksquare$ :
- 2. Izvēlieties **My Stats > User Profile > Power Zones > Based On**;
- 3. Izvēlieties kādu no iespējām:
	- izvēlieties **Watts**, lai aplūkotu un pielāgotu zonas vatos;
	- izvēlieties **% FTP**, lai aplūkotu un pieāgotu zonas kā jūsu funkcionāla sliekšņa jaudas procentuālu attiecību;
- 4. Izvēlieties **FTP** un ievadiet FTP vērtību;
- 5. Izvēlieties zonu un ievadiet katras zonas vērtību;
- 6. Ja nepieciešams, izvēlieties **Minimum** un ievadiet minimālo jaudas vērtību.

## **Aktivitātes uzraudzīšana**

#### **Aktivitātes uzraudzītāja ieslēgšana**

Aktivitātes uzraudzītāja funkcija ieraksta jūsu ikdienas soļu skaitu, noceļoto distanci, intensitātes minūtes, uzkāpto stāvu daudzumu, sadedzinātās kalorijas un miega statistikas datus katrai ieraksta dienai. Jūsu sadedzināto kaloriju daudzums iekļauj sevī pamata metaboliskās kalorijas un aktivitātes kalorijas.

Aktivitātes uzraudzīšanas funkcija var tikt ieslēgta sākotnējo iestatījumu veikšanas laikā vai, vēlāk, jebkurā brīdī.

Piezīme: aktivitātes uzraudzītaja ieslēgšana var samazināt ierīces akumulatora darbības laiku starp uzlādes laikiem.

- 1. Pieturiet  $\blacksquare$ :
- 2. Izvēlieties **Settings > Activity Tracking > Status > On**.

Jūsu soļu daudzums neuzrādās līdz ierīce nav atradusi satelītu signālus un automātiski iestatījusi dienas laiku. Lai atrastu satelītu signālus, ierīcei var būt nepieciešamas neaizsegts debess jums.

Ikdienas soļu skaits uzrādās aktivitātes uzraudzītāja palīgrīkā. Soļu daudzums pastāvīgi atjaunojas.

#### **Kustību brīdinājumu izmantošana**

Pirms jūs varat izmantot brīdinājumu par kustībām, jums ir jāieslēdz aktivitātes uzraudzītājs un kustību brīdinājuma funkcija.

Ilgstoša laika pavadīšana sēžot var izraisīt nevēlamas izmaiņas metaboliskajā stāvoklī. Kustību brīdinājums atgādina jums izkustēties. Pēc stundas mazkustībā, uzrādās *Move!* zinojums un sarkans kustību joslas posms. Ierīce arī izdod skaņas signālu un novibrē, ja šīs funkcijas ir ieslēgtas.

Dodieties nelielā pastaigā (vismaz pāris minūšu garā), lai atiestatītu kustību brīdinājumu.

#### **Automātisks mērķis**

Jūsu ierīce automātiski izveido ikdienas noieto soļu skaita mērķi, balstoties uz jūsu iepriekšējo aktivitāšu līmeni. Jums kustoties dienas gaitā, ierīce uzrāda jūsu progresu pretī uzstādītajam dienas mērķim **①**.

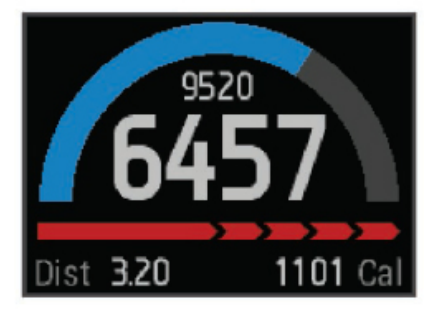

Ja jūs izvēlaties neizmantot automātiskā mērka funkciju, jūs varat ievadīt pielāgotu solu daudzuma mērki savā Garmin Connect kontā.

#### **Miega kontrole**

Kamēr jūs guļat, ierīce uzrauga jūsu kustības. Miega statistikas dati iekļauj sevī kopējās stundas miegā, miega līmeņus un kustības miegā. Savas standarta miega stundas jūs varat iestatīt savā Garmin Connect kontā. Garmin Connect vietnē jūs varat aplūkot sava miega statistikas datus.

## **Miega kontroles režīma izmantošana**

Pirms jūs varat izmantot miega kontroles režīmu, jums ir jāieslēdz aktivitātes uzraudzītājs un jāvalkā ierīce uz rokas.

- 1. Atrodoties pulksteņa ekrāna lapā, nospiediet **UP** vai **DOWN**, lai uzlūkotu aktivitātes uzraudzītaja palīgrīku;
- 2. Izvēlieties **START > Yes**;
- 3. Kad jūs pamostaties, izvēlieties **STOP > Yes**, lai izietu no miega režīma.

Piezīme: ja jūs aizmirstat pārslēgt ierīci uz miega režīmu, jūs varat ievadīt savus iemigšanas un celšanās laikus manuāli savā Garmin Connect kontā, kad veicat miega datu aplūkošanu.

## **Treniņi**

Jūs varat izveidot pielāgotus treniņus, kas iekļauj sevī mērķus katram treniņa solim (posmam) dažādās distancēs, laikos un kalorijās. Jūs varat izveidot treniņus, izmantojot Garmin Connect vai izvēlēties treniņa plānu, kurā ir ievietoti trenini no Garmin Connect, tad pārsūtīt tos uz savu ierīci.

Jūs varat izveidot grafiku saviem treniņiem Garmin Connect vietnē. Jūs varat saplānot savus treniņus iepriekšēji un uzglabāt tos savā ierīcē.

## **Sekošana treniņam, kas ir izveidots internetā**

Pirms jūs varat lejupielādēt treniņu no Garmin Connect vietnes, jums ir jāizveido Garmin Connect konts.

- 1. Pievienojiet savu ierīci pie datora;
- 2. Dodieties uz [www.garminconnect.com](http://www.garminconnect.com/);
- 3. Izveidojiet un saglabājiet jaunu treniņu;
- 4. Izvēlieties **Send to Device (pārsūtīt uz ierīci)** un sekojiet norādījumiem ekrānā;
- 5. Atvienojiet ierīci.

#### **Treniņa uzsākšana**

Pirms jūs varat uzsākt treniņu, jums tas ir jālejupielādē no sava Garmin Connect konta.

- 1. Pieturiet  $\blacksquare$ :
- 2. Izvēlieties **Training > My Workouts**;
- 3. Izvēlieties treninu;
- 4. Izvēlieties **Do Workout**;
- 5. Ja nepieciešams, izvēlieties aktivitātes veidu;
- 6. Nospiediet **START**, lai ieslēgtu taimeri.

Kad esat iesācis treniņu, ierīce uzrāda katru treniņa soli (posmu), mērķi (ja tāds ir nepieciešams) un pašreizējos treniņa datus.

#### **Par treniņu kalendāru**

Treniņu kalendārs jūsu ierīcē ir turpinājums treniņu kalendāram vai grafikam, kuru esat izveidojis Garmin Connect vietnē. Pēc tam, kad esat pievienojis dažus treniņus Garmin Connect kalendāram, jūs varat tos nosūtīt uz savu ierīci. Visi plānotie treniņi, kas ir nosūtīti uz ierīci, uzrādās treniņu kalendāra sarakstā, sakārtoti pēc datuma. Kad jūs izvēlaties dienu treniņu kalendārā, jūs varat aplūkot vai veikt šo treniņu. Izplānotais treniņš saglabājas jūsu ierīcē arī tad, kad esat to pabeidzis vai izlaidis. Kad jūs pārsūtat izplānotos treniņus no Garmin Connect vietnes, tie pārraksta esošo treniņu kalendāru.

## **Garmin Connect treniņu plānu izmantošana**

Pirms jūs varat lejuplādēt un izmantot treniņu plānu no Garmin Connect vietnes, jums ir jāizveido Garmin Connect konts.

Jūs varat pārlūkot Garmin Connect vietni, lai uzmeklētu treniņu plānu, izplānotos treniņus un kursus un lejupielādētu plānu savā ierīcē.

- 1. Pievienojiet savu ierīci pie datora;
- 2. Dodieties uz [www.garminconnect.com](http://www.garminconnect.com/);
- 3. Izvēlieties un saplānojat treniņu plānu;
- 4. Aplūkojiet treniņu plānu savā kalendārā;
- 5. Izvēlieties **tradīga un sakojiet norādījumiem ekrānā.**

## **Treniņi ar intervāliem**

Jūs varat izveidot intervālu treniņus, balstoties uz distanci vai laiku. Ierīce saglabā jūsu pielāgoto intervāla treniņu līdz jūs izveidojat citu intervālu treniņu. Jūs varat izmantot atvērtos intervālus, lai sekotu treniņiem un, kad jūs skrienat, zinātu distanci. Kad jūs izvēlaties **LAP**, ierīce ieraksta intervālu un pāriet uz atpūtas intervālu.

#### **Intervālu treniņu izveide**

- 1. Pieturiet  $\blacksquare$ :
- 2. Izvēlieties **Training > Intervals > Edit > Interval > Type**;
- 3. Izvēlieties **Distance**, **Time** vai **Open**;

Ieteikums: jūs varat izveidot atvērta noslēguma intervālu, ja izvēlaties Open iespēju.

- 4. Izvēlieties **Duration**, ievadiet distances vai laika intervāla vērtību treninam un izvēlieties ✔;
- 5. Izvēlieties **Rest > Type**;
- 6. Izvēlieties **Distance**, **Time** vai **Open**;
- 7. Ja nepieciešams, ievadiet distances vai laika vērtību atpūtas intervālam un izvēlieties  $\checkmark$ ;
- 8. Izvēlieties vienu vai vairākas no iespējām:
	- lai izvēlētos atkārtojumu skaitu, izvēlieties **Repeat**;
	- lai pievienotu atvērta noslēguma iesildīšanos savam treniņam, izvēlieties **Warm Up > On**;
	- lai pievienotu atvērta noslēguma iziešanu no sava treniņa, izvēlieties **Cool Down > On**.

## **Intervālu treniņa uzsākšana**

- 1. Pieturiet  $\blacksquare$ :
- 2. Izvēlieties **Training > Intervals > Do Workout**;
- 3. Izvēlieties aktivitāti;
- 4. Nospiediet **START**, lai ieslēgtu taimeri;
- 5. Kad jūsu intervālu treniņam ir iesildīšanās, nospiediet **LAP**, lai uzsāktu pirmo intervālu;
- 6. Sekojiet norādījumiem ekrānā.

Kad esat pabeidzis visus intervālus, ierīcē uzrādās ziņojums.

## **Intervālu treniņa apstādināšana**

- Jebkurā laikā, nospiediet **LAP**, lai pabeigtu intervālu.
- Jebkurā laikā, nospiediet **STOP**, lai apstādinātu taimeri.
- Ja jūs pievienojāt iziešanu no sava intervālu treniņa, nospiediet **LAP**, lai apstādinātu intervālu treniņu.

## **Virtual Partner® funkcijas izmantošana**

Jūsu Virtual Partner (virtuālais partneris) ir rīks, kas ir izveidots, lai palīdzētu jums sasniegt jūsu mērķus. Jūs varat iestatīt tempu Virtual Partner funkcijai un sacensties pret to.

- 1. Pieturiet  $\blacksquare$ :
- 2. Izvēlieties **Settings > Apps**;
- 3. Izvēlieties aktivitāti;
- 4. Izvēlieties **Data Screens > Virtual Partner > Status > On**;
- 5. Izvēlieties **Set Pace** (iestatīt tempu) vai **Set Speed** (iestatīt ātrumu);
- 6. Ievadiet vērtību;
- 7. Uzsāciet savu aktivitāti.
- 8. Izvēlieties **UP** vai **DOWN**, lai pārietu uz Virtual Screen ekrānu un uzzinātu, kurš ir vadībā.

## **Treniņa mērķa iestatīšana**

Treniņa mērķa funkcija darbojas kopā ar Virtual Partner funkciju, lai jūs varētu trenēties pretī iestatītai distancei, distancei un laikam, distancei un tempam vai distancei un mērka ātrumam. Jūsu trenina aktivitātes laikā, ierīce sniedz jums reālā laika atskaiti par to, cik tuvu jūs esat, lai sasniegtu savu treniņa mērķi.

- 1. Pieturiet  $\blacksquare$ :
- 2. Izvēlieties **Training > Set a Target**;
- 3. Izvēlieties aktivitāti;
- 4. Izvēlieties iespēju:
	- izvēlieties **Distance Only**, lai izvēlētos iepriekšēji iestatītu distanci vai ievadītu pielāgotu distanci;
	- izvēlieties **Distance and Time**, lai izvēlētos distances un laika mērķi;
	- izvēlieties **Distance and Pace** vai **Distance and Speed**, lai izvēlētots distanci un tempu vai ātrumu mērkim:

Uzrādās treniņa mērķa ekrāns, kas ataino plānoto laiku līdz jūsu finišam. Plānotais finiša laiks tiek aprēķināts, balstoties uz jūsu pašreizējo izpildījumu un atlikušo laiku.

- 5. Nospiediet **START**, lai ieslēgtu taimeri;
- 6. Kad esat pabeidzis aktivitāti, nospiediet **STOP > Save**.

## **Treniņa mērķa atcelšana**

- 1. Aktivitātes laikā, pieturiet **UP**;
- 2. Izvēlieties **Training > Cancel Target > Yes**.

#### **Sacenšanās ar iepriekšēji veiktu aktivitāti**

Jūs varat sacensties pret savu iepriekšēji ierakstītu vai lejupielādētu aktivitāti. Šī funkcija darbojas kopā ar Virtual Partner funkciju, lai jūs varētu redzēt, cik tālu esat priekšā vai atpaliekat no iepriekšējās aktivitātes pašreizējās aktivitātes laikā.

Piezīme: šī funkcija nav pieejama visās aktivitātēs.

- 1. Pieturiet  $\blacksquare$ :
- 2. Izvēlieties **Training > Race an Activity**;
- 3. Izvēlieties iespēju:
	- izvēlieties **From History**, lai izvēlētos iepriekšēji saglabātu aktivitāti no savas ierīces;
	- izvēlieties **Downloaded**, lai izvēlētos aktivitāti, kuru esat lejupielādējis no sava Garmin Connect konta;
- 4. Izvēlieties aktivitāti. Uzrādās Virtual Partner ekrāns, uzrādot jūsu plānoto finiša laiku;
- 5. Nospiediet **START**, lai ieslēgtu taimeri;
- 6. Kad esat pabeidzis aktivitāti, nospiediet **STOP > Save**.

#### **Personīgie rekordi**

Kad jūs pabeidzat aktivitāti, ierīce uzrāda jebkādu jaunu personīgo rekordu, kuru esat sasniedzis šīs aktivitātes laikā. Personīgie rekordi iekļauj sevī jūsu ātrāko laiku dažādās sacensību distancēs un ilgāko skrējienu vai braucienu. Velosportam, personīgie rekordi iekļauj sevī arī stāvāko kāpumu un labāko jaudu (nepieciešams saderīgs jaudas mērītājs).

## **Personīgo rekordu aplūkošana**

- 1. Pieturiet  $\blacksquare$ ;
- 2. Izvēlieties **My Stats > Records**;
- 3. Izvēlieties sporta veidu;
- 4. Izvēlieties rekordu;
- 5. Izvēlieties **View Record**.

#### **Personīgo rekordu atjaunošana**

Jūs varat iestatīt katru personīgo rekordu uz to, kurš ir bijis ierakstīts iepriekšēji.

- 1. Pieturiet  $\blacksquare$ :
- 2. Izvēlieties **My Stats > Records**;
- 3. Izvēlieties sporta veidu;
- 4. Izvēlieties rekordu atjaunošanai:
- 5. Izvēlieties **Previous > Yes**.

Piezīme: šis process nedzēš nevienu no saglabātajām aktivitātēm.

#### **Personīgā rekorda dzēšana**

- 1. Pieturiet  $\blacksquare$ ;
- 2. Izvēlieties **My Stats > Records**;
- 3. Izvēlieties sporta veidu;
- 4. Izvēlieties rekordu dzēšanai;
- 5. Izvēlieties **Clear Record > Yes**.

Piezīme: šis process nedzēš nevienu no saglabātajām aktivitātēm.

#### **Visu personīgo rekordu dzēšana**

- 1. Pieturiet  $\blacksquare$
- 2. Izvēlieties **My Stats > Records**;

Piezīme: šis process nedzēš nevienu no saglabātajām aktivitātēm.

- 3. Izvēlieties sporta veidu;
- 4. Izvēlieties **Clear All Records > Yes**.

Rekordi tiek dzēsti tikai izvēlētajam sporta veidam.

## **Skriešanas dinamikas dati**

Jūs varat izmantot savu saderīgo epix ierīci, kas ir sapārota ar HRM-RunTM pulsometru, lai piekļūtu reālā laika informācijai par jūsu skriešanas formu. Ja jūsu epix ierīce bija komplektēta ar HRM-Run pulsometru, ierīces ir jau sapārotas savā starpā.

HRM-Run pulsometra modulī ir iebūvēts akselerometrs, kas izmēra jūsu torsa kustības, lai aprēķinātu trīs skriešanas mērījumus.

Piezīme: HRM-Run pulsometrs ir saderīgs ar dažādiem ANT+ fitnesa produktiem un var uzrādīt pulsa datus, kad sapārots. Skriešanas dinamikas funkcijas ir pieejamas tikai dažām no Garmin ierīcēm.

**Kadence (cadence):** kadence ir soļu skaits minūtē. Tā uzrāda kopējo soļu skaitu (apvienojot labās un kreisās kājas solus).

**Verikālā oscilēšana (vertical oscillation):** vertikāla oscilēšana ir jūsu atlēciens skriešanas laikā. Tā uzrāda jūsu torsa vertikālo kustību, mērot to centimetros katrā solī.

**Pieskāriena laiks zemei (ground contact time):** pieskāriena laiks zemei ir laika ilgums katram solim, ko pavadāt pieskārienā pie zemes. Tas tiek mērīts milisekundēs.

Piezīme: pieskāriena laiks zemei nav pieejams pastaigas laikā.

#### **Trenēšanās ar skriešanas dinamikas datiem**

Pirms jūs varat aplūkot skriešanas dinamikas datus, jums ir jāuzvelk HRM-Run pulsometrs un jāsapāro tas ar jūsu ierīci. Ja jūsu epix bija komplektēts ar pulsometru, tie jau ir sapāroti savā starpā un epix ir iestatīts skriešanas dinamikas datu uzrādīšanai.

- 1. Izvēlieties kādu no iespējām:
	- ja jūsu HRM-Run pulsometrs un epix ierīce ir jau sapāroti, pārejiet uz 8. soli;
	- ja jūsu HRM-Run pulsometrs un epix ierīce nav sapāroti, veiciet visus procedūras soļus;
- 2. Pieturiet  $\blacksquare$ :
- 3. Izvēlieties **Settings > Apps**;
- 4. Izvēlieties aktivitāti;
- 5. Izvēlieties **Data Screens > Run Dynamics > Status > Enabled**;

Piezīme: skriešanas dinamikas dati nav pieejami visiem aktivitāšu veidiem.

- 6. Izvēlieties **Primary Metric (Primārie mērījumi)**;
- **7.** Izvēlieties **Cadence (kadence)**, **GCT (pēdas pieskāriena laiks zemei)** vai **Vertical Oscillation (vertikālā oscilēšana)**;
- 8. Dodieties skrējienā:
- 9. Izvēlieties **UP** vai **DOWN**, lai atvērtu skriešanas dinamikas ekrānu, un aplūkojiet savus mērījumus.

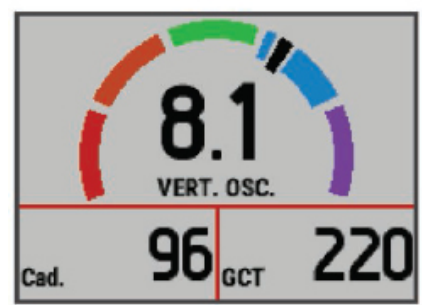

#### **Krāsu mērinstrumenti un skriešanas dinamikas dati**

Skriešanas dinamikas datu ekrāni ataino krāsainu mērinstrumentu primārajam mērījumam. Kā primāro mērījumu jūs varat uzrādīt kadenci, vertikālo oscilēšanu vai pēdas pieskāriena laiku zemei. Krāsu mērinstruments uzrāda jums jūsu skriešanas dinamikas datus salīdzinājumā ar citu skrējēju datiem. Krāsu zonas ir balstītas uz procentuālo attiecību. Garmin ir pētījis daudzus dažāda līmeņa skrējējus. Datu vērtības sarkanajās vai oranžajās zonās tipiski ir mazāk pieredzējušiem vai lēnākiem skrējējiem. Datu vērtības zaļajās, zilajās vai violētajās zonās parasti ir pieredzējušākiem vai ātrākiem skrējējiem. Pieredzējuši skrējēji parasti uzrāda mazākus laikus pieskārienā zemei un augstāku kadenci, nekā mazāk pieredzējuši skrējēji. Tomēr, augumā garāki skrējēji tipiski uzrāda nedaudz lēnākus kadences datus un nedaudz augstāku vertikalo oscilēšanu. Apmeklējiet [www.garmin.com](http://www.garmin.com/) vai [www.garmin.lv,](http://www.garmin.lv/) lai iegūtu plašāku informāciju par skriešanas dinamikām. Papildus teoriju un interpretāciju iegūšanai par skriešanas dinamiku, jūs varat iegūt ar skriešanu saistītās publikācijās un interneta mājas lapās.

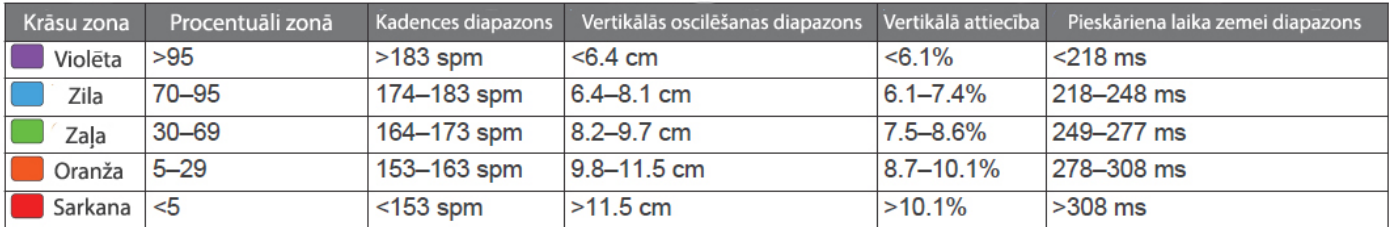

## **Ieteikumi trūkstošu skriešanas dinamikas datu gadījumā**

Ja skriešanas dinamikas dati neuzrādās, jūs varat izmēģināt klādu no šiem ieteikumiem:

- pārliecinieties, ka jums ir HRM-Run pulsometrs. Aksesuāri ar skriešanas dinamikas datiem ir ar  $\hat{\bm{x}}$  ikonu uz tā modula priekšpuses;
- sapārojiet savu HRM-Run pulsometru atkārtoti, ievērojot pārošanas norādījumus;
- ja skriešanas dinamikas dati uzrāda tikai nulles, pārliecinieties, ka pulsometrs un tā modulis ir uzvilkti pareizi.

#### **Par VO2 max. aprēķinu**

VO2 max. ir maksimālais skābekļa daudzums (mililitros), ko jūs varat patērēt minūtē uz jūsu svara kilogramu pie maksimālā izpildījuma. Vienkāršākos vārdos, VO2 max. ir atlētiskā izpildījuma indikators, kam būtu jāpalielinās, uzlabojoties jūsu fitnesa formas līmenim. VO2 max. apēķinu piedāvā un atbalsta Firstbeat® Technologies Ltd. epix ierīce var veikt atsevišķus maksimālā skābekļa patēriņa mērījums skriešanai un velosportam. Jūs varat izmantot savu epix ierīci, kas ir sapārota ar saderīgu pulsometru un jaudas mērītāju, lai tā uzrādītu jūsu VO2 max. aprēķinu velosportam. Jūs varat izmantot savu epix ierīci, kas ir sapārota ar saderīgu pulsometru, lai tā uzrādītu jūsu VO2 max. aprēķinu skriešanā.

Jūsu VO2 max. aprēķins uzrādās kā skaitlis un pozīcija krāsu mērinstrumentā.

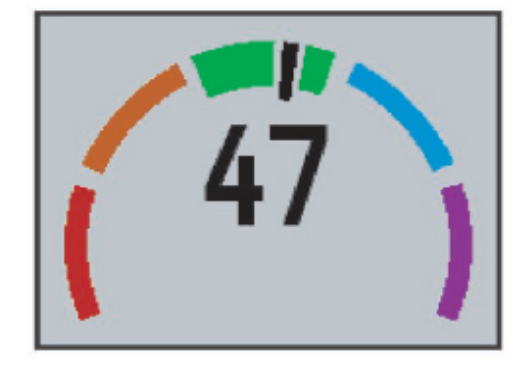

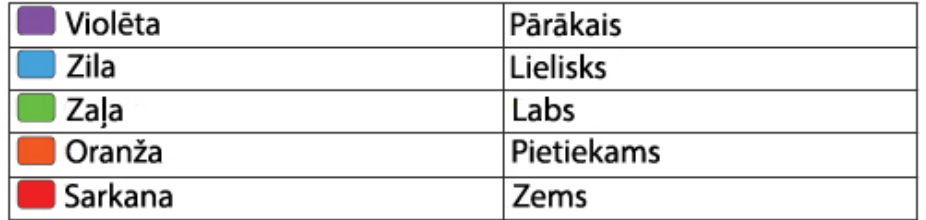

Maksimālā skābekļa dati un analīze tiek piedāvāti ar The Cooper Institute® atļauju. Plašākai informācijai jūs varat apmeklēt [www.CooperInstitute.org](http://www.cooperinstitute.org/) (informācija angliski).

#### **Jūsu VO2 max. aprēķina iegūšana skriešanai**

Pirms jūs varat aplūkot savu VO2 max. aprēķinu, jums ir jāuzvelk pulsometrs un jāsapāro tas ar jūsu ierīci. Ja jūsu epix ierīce ir komplektēta ar pulsometru, tie jau ir sapāroti savā starpā. Lai iegūtu visprecīzakos aprēķinus, pabeidziet lietotāja profila iestatīšanu (informācija - tālāk šajā lietošanas pamācībā) un iestatiet savu maksimālo pulsa zonu (sīkāk – tālāk šajā lietošanas pamācībā).

Piezīme: šis rādījums sākotnēji var būt neprecīzs. Ierīcei ir nepieciešams, lai jūs pabeidzat pāris skriešanas aktivitātes, lai uzzinātu vairāk par jūsu skriešanas izpildījumu.

- 1. Veiciet vismaz 10 minūšu ilgu skrējienu ārpus telpām;
- 2. Pēc skrējiena, izvēlieties **Save**;
- 3. Pieturiet  $\blacksquare$
- 4. Izvēlieties **My Stats > VO2 Max. > Running**.

## **Jūsu VO2 max. aprēķina iegūšana velosportam**

Pirms jūs varat aplūkot savu VO2 max. aprēķinu, jums ir jāuzvelk pulsometrs, jāpievieno jaudas mērītājs velosipēdam un jāsapāro tas ar jūsu ierīci. Ja jūsu epix ierīce ir komplektēta ar pulsometru, tie jau ir sapāroti savā starpā. Lai iegūtu visprecīzakos aprēķinus, pabeidziet lietotāja profila iestatīšanu (informācija - tālāk šajā lietošanas pamācībā) un iestatiet savu maksimālo pulsa zonu (sīkāk – tālāk šajā lietošanas pamācībā).

Piezīme: šis rādījums sākotnēji var būt neprecīzs. Ierīcei ir nepieciešams, lai jūs pabeidzat pāris veloaktivitātes, lai uzzinātu vairāk par jūsu velobraukšanas izpildījumu.

- 1. Veiciet vismaz 20 minūšu ilgu pastāvīgu, augstas intensitātes braucienu ārpus telpām;
- 2. Pēc brauciena, izvēlieties **Save**;
- 3. Pieturiet  $\blacksquare$ :
- 4. Izvēlieties **My Stats > VO2 Max. > Cycling**.

#### **VO2 Max. (maksimālā skābekļa patēriņa) standarta normas**

Šajās tabulās ir iekļautas standartizētas klasifikācijas VO2 Max. (maksimālā skābekļa patēriņa) aprēķiniem pēc vecuma un dzimuma. Tabulu kreisajā kolonnā (zem dzimuma) ir norādīts aprēķina līmenis.

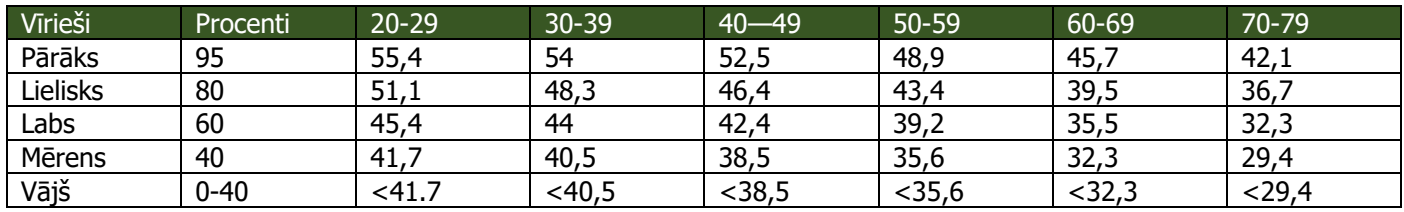

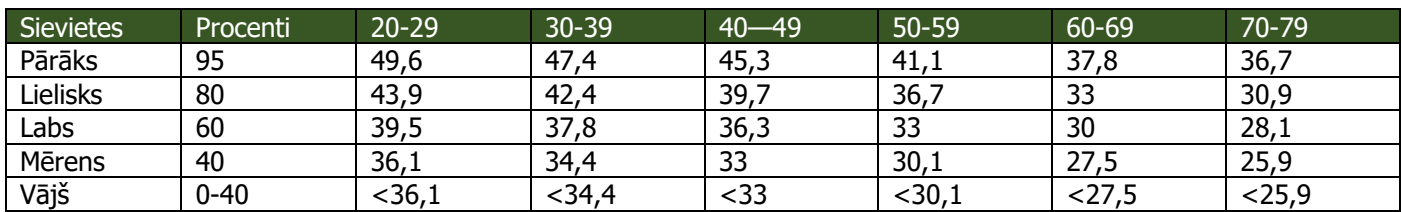

Dati ir izmantoti, pateicoties The Cooper Institute. Plašāka informācija ir pieejama [www.CooperInstitute.org.](http://www.cooperinstitute.org/)

#### **Jums prognozēto sacensību laiku aplūkošana**

Šai funkcijai ir nepieciešams pulsometrs.

Lai iegūtu visprecīzakos aprēķinus, pabeidziet lietotāja profila iestatīšanu (informācija - tālāk šajā lietošanas pamācībā) un iestatiet savu maksimālo pulsa zonu (sīkāk – tālāk šajā lietošanas pamācībā). Jūsu ierīce izmanto VO2 max. aprēķinu un publiskotus datu avotus, lai piedāvātu laikus vēlamajām sacensībām, balstoties uz jūsu pašreizējo fizisko sagatavotību. Plānojums arī pieļauj, ka esat veicis sacensībām nepieciešamo sagatavošanos.

Piezīme: šis rādījums sākotnēji var būt neprecīzs. Ierīcei ir nepieciešams, lai jūs pabeidzat pāris skriešanas aktivitātes, lai uzzinātu vairāk par jūsu skriešanas izpildījumu.

- 1. Uzvelciet pulsometru un dodieties skrējienā;
- 2. Pieturiet  $\blacksquare$ :
- 3. Izvēlieties **My Stats > Race Predictor**.

Jums prognozētie sacensību laiku uzrādās 5K, 10K, pusmaratona un maratona distancēm.

#### **Atlabšanas padomdevējs**

Jūs varat izmantot savu Garmin ierīci ar pulsometru, lai uzrādītu, cik daudz laika ir atlicis līdz jūs būsit pilnībā atlabis un gatavs nākamajam smagajam treniņam. Atlabšanas padomdevēja funkcijā ietilpst atlabšanas pārbaude un atlabšanas laiks. Atlabšanas padomdevēja tehnoloģiju piedāvā un atbalsta Firstbeat Technologies Ltd.

**Atlabšanas pārbaude (recovery check):** atlabšanas laika pārbaude nodrošina ar reālā laika norādēm par jūsu atlabšanu aktivitātes pirmajās minūtēs.

**Atlabšanas laiks (recovery time):** atlabšanas laiks uzrādās tūlītēji pēc aktivitātes. Laiks tiek atskaitīts līdz jūs esat pilnība atlabis un gatavs nākamajam smagajam treniņam.

## **Atlabšanas padomdevēja ieslēgšana**

Pirms jūs varat izmantot atlabšanas padomdevēja funkciju, jums ir jāuzvelk pulsometrs un jāsapāro tas ar jūsu ierīci. Lai iegūtu visprecīzakos aprēķinus, pabeidziet lietotāja profila iestatīšanu (informācija - tālāk šajā lietošanas pamācībā) un iestatiet savu maksimālo pulsa zonu (sīkāk – tālāk šajā lietošanas pamācībā).

- 1. Pieturiet  $\blacksquare$ :
- 2. Izvēlieties **My Stats > Recovery Advisor > Status > On**;
- 3. Dodieties skrējienā. Dažu pirmo aktivitātes minūšu laikā uzrādās atlabšanas pārbaudes dati, uzrādot reālā laika atlabšanas stāvokļa datus;
- 4. Pēc skrējiena, nospiediet **Save**.

Uzrādās atlabšanais laiks. Maksimālais laiks ir 4 dienas, minimālais laiks ir 6 stundas.

## **Jūsu atlabšanas laika aplūkošana**

Pirms jūs varat aplūkot savu atlabšanas laiku, jums ir jāieslēdz atlabšanas padomdevējs.

- 1. Pieturiet  $\blacksquare$
- 2. Izvēlieties **My Stats > Recovery Advisor.**

Uzrādās atlabšanais laiks. Maksimālais laiks ir 4 dienas, minimālais laiks ir 6 stundas.

## **Par treniņa efektu**

Treniņa efekta funkcija izmēra aktivitātes iespaidu uz jūsu aerobo fitnesa formu. Treniņa efekta dati izveidojas aktivitātes laikā. Aktivitātei turpinoties, treniņa efekta vērtība palielinās, dodot jums ziņu, kā aktivitāte ir uzlabojusi jūsu fizisko sagatavotību. Treniņa efekts tiek noteikts ņemot vērā jūsu lietotāja profila informāciju, pulsu, ilgumu un aktivitātes intensitāti.

Ir svarīgi zināt, ka jūsu treniņa efekta skaitļi (no 1.0 līdz 5.0) var būt neadekvāti augsti pirmo skrējienu laikā. Ierīcei ir nepieciešams, ka jūs veicat vairākas aktivitātes, lai tā varētu noteikt jūsu arerobo fizisko formu.

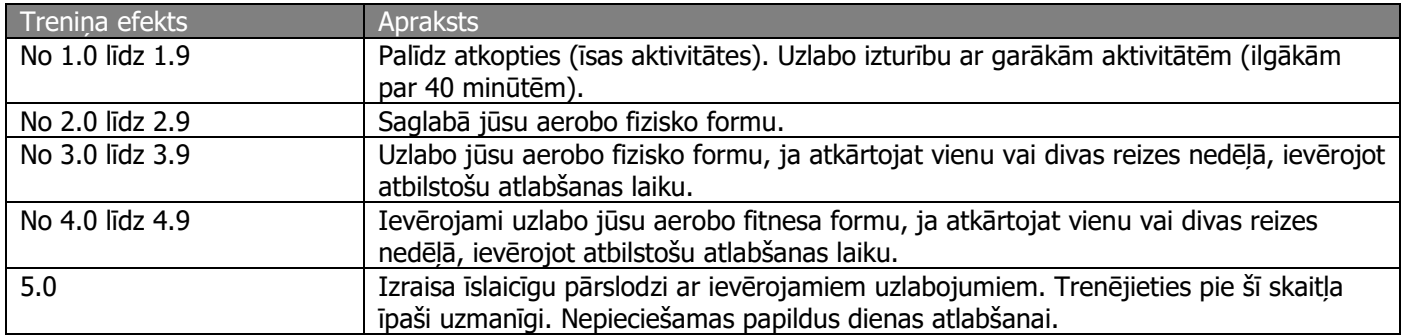

Treniņa efekta tehnoloģijas nodrošina un atbalsta Firstbeat Technologies Ltd. Sīkākai informācijai, apmeklējiet [www.firstbeattechnologies.com.](http://www.firstbeattechnologies.com/)

## **Pulkstenis**

## **Modinātāja iestatīšana**

Jūs varat iestatīt līdz desmit atsevišķiem modinātājiem. Katru modinātāju jūs varat iestatīt ar vienu brīdinājumu vai vairākiem atkārtotiem.

- 1. Pieturiet  $\blacksquare$ :
- 2. Izvēlieties **Clock > Alarm Clock > Add New**;
- 3. Izvēlieties **Status > On**;
- 4. Izvēlieties **Time** un ievadiet modinātāja laiku;
- 5. Izvēlieties **Notification** un izvēlieties brīdinājuma veidu (ja nepieciešams);
- 6. Izvēlieties **Repeat** un izvēlieties, kad modinātājam būtu jāatkārtojas.

## **Laika atskaites taimera ieslēgšana**

- 1. Pieturiet  $\blacksquare$ ;
- 2. Izvēlieties **Clock > Timer**;
- 3. Ievadiet laiku;
- 4. Ja nepieciešams, izvēlieties **Restart > On**, lai automātiski pārstartētu taimeri, kad tā laiks paiet;
- 5. Ja nepieciešams, izvēlieties **Notification** un izvēlieties ziņojuma veidu;
- 6. Izvēlieties **Start Timer**.

## **Hronometra izmantošana**

- 1. Pieturiet  $\blacksquare$ :
- 2. Izvēlieties **Clock > Stopwatch**;
- 3. Atrodoties pulksteņa lapā, nospiediet **START**.

#### **Saullēkta un saulrieta brīdinājumu iestatīšana**

Jūs varat iestatīt brīdinājumus par saullēktiem un saulrietiem, kas izdot skaņas brīdinājumus noteiktu minūšu vai stundu skaitu pirms reālā saullēkta vai saulrieta.

- 1. Pieturiet  $\blacksquare$ :
- 2. Izvēlieties **Clock > Alerts**;
- 3. Izvēlieties iespēju:
	- izvēlieties **Til Sunset (līdz saulrietam) > Status > On**;
	- izvēlieties **Til Sunrise (līdz saulrietam) > Status > On**;
- 4. Izvēlieties **Time** un ievadiet laika ilgumu.

## **Navigācija**

#### **Savas pašreizējās atrašanās vietas saglabāšana**

Jūs varat saglabāt savu pašreizējo atrašanās vietu, lai tajā atgreiztos vēlāk.

- 1. Pieturiet  $\blacksquare$ :
- 2. Izvēlieties **Save Location**;
- 3. Sekojiet norādījumiem ekrānā.

#### **Naviģēšana uz galamērķi**

Jūs varat izmantot savu ierīci, lai naviģētu uz galamērķi vai sekotu kursam. Kad jūs uzsākat naviģēšanu, jūs varat izvēlēties aktivitāti, kas tiks izmantota, kamēr jūs dosieties uz savu galamērki, piemēram, pārgājienu, skriešanas vai velosporta aktivitāti. Ja jūs jau veicat aktivitātes ierakstu, kad uzsākat naviģēšanu, ierīce turpina ierakstīt iesākto aktivitāti navigēšanas laikā.

- 1. Pieturiet  $\blacksquare$ :
- 2. Izvēlieties **Navigation**;
- 3. Izvēlieties kategoriju;
- 4. Reaģējiet uz ziņojumiem ekrānā, lai izvēlētos galamērķi;
- 5. Izvēlieties **Go To**;
- 6. Izvēlieties aktivitāti. Uzrādās navigācijas informācija;
- 7. Nospiediet **START**, lai sāktu naviģēt;
- 8. Nospiediet **UP** vai **DOWN**, lai aplūkotu papildus datu lapas, ja tas ir nepieciešams.

#### **Naviģēšana uz intereses punktu (POI)**

Ja ierīcē ievietotā karte satur intereses punktus (POIs), jūs varat naviģēt uz tiem.

- 1. Pieturiet  $\blacksquare$ :
- 2. Izvēlieties **Map Points** un izvelieties kategoriju. Uzrādās saraksts ar intereses punktiem jūsu tuvumā;
- 3. Ja nepieciešams meklēt citas vietas (lokācijas tuvumā), izvēlieties **Search Near** un izvēlieties vietu;
- 4. Izvēlieties intereses punktu no meklēšanas rezultātu saraksta;
- 5. Izvēlieties **Go To**;
- 6. Izvēlieties aktivitāti. Uzrādās navigācijas informācija;
- 7. Nospiediet **START**, lai sāktu naviģēt.

## **Intereses punkti (Points of Interest - POIs)**

Intereses punkts ir vieta, kura var būt jums noderīga vai interesanta. Intereses punkti ir sadalīti kategorijās un tie var iekļaut sevī populārus galamērķus ceļošanai, piemēram, degvielas uzpildes stacijas, restorānus, viesnīcas un izklaides vietas.

## **Naviģēšana, izmantojot Sight 'N Go (Mērķēt un doties) funkciju**

Jūs varat nomērķēt ierīci pret kādu punktu tālumā, piemēram, ūdenstorni, nofiksēt virzienu un naviģēt uz izvēlēto objektu.

- 1. Pieturiet  $\blacksquare$ :
- 2. Izvēlieties **Navigation > Sight 'N Go**;
- 3. Nomērķējiet ar pulksteņa augšpusi (atzīmi uz pulksten divpadsmitiem) pret objektu un nospiediet **START**;
- 4. Izvēlieties aktivitāti. Uzrādas navigācijas informācija;
- 5. Nospiediet **START**, lai sāktu naviģēt;
- 6. Nospiediet **UP** vai **DOWN**, lai aplūkotu papildus datu lapas, ja tas ir nepieciešams.

#### **Kompass**

Ierīcei ir 3-asu kompass ar automātisku kalibrāciju. Kompasa funkcijas un atainojums mainās, balstoties uz jūsu izvēlēto aktivitāti, ieslēgtu vai atslēgtu GPS, maršrutāciju uz izvēlēto galamērķi. Jūs varat izmainīt kompasa iestatījumus manuāli.

## **Karte**

Jūsu epix pulkstenis var atainot dažādu Garmin karšu datus, ieskaitot topogrāfiskās kartes, BirdsEye satelītuzņēmumus, BlueChart® jūras un ūdeņu kartes un City Navigator® ceļu kartes. Lai aplūkotu informāciju par saderību un iegādātos kartes, apmeklējiet [www.garmin.com/maps.](http://www.garmin.com/maps)

norāda uz jūsu atrašanos kartē. Kartē uzrādās arī lokāciju nosaukumi un simboli. Kad jūs naviģējat uz galamērķi, jūsu maršruts ir kartē atzīmēts kā līnija.

## **Kartes aplūkošana**

Atrodoties pulksteņa lapā, nospiediet **DOWN**.

## **Kartes pārlūkošana**

Jūs varat pārlūkot karti, izmantojot skārienjūtīgo ekrānu vai ierīces pogas.

- 1. Pieskarieties kartei vai pieturiet . Ekrānā uzrādās kontroles un šķērslīknes;
- 2. Izvēlieties iespēju:
- lai mainītu kartes tālummaiņu, sakļaujiet vai attāliniet divus pirkstus uz skārienjūtīgā ekrāna;
- lai panoramētu, pavelciet uz kartes;
- lai izmantotu kontroles iespējas ekrānā, uzspeidiet uz kontroles ikonas vai nospiediet pogu pie kontroles ikonas;
- lai pārslēgtu kontroles ikonas no tālummaiņas uz panoramēšanu, nospiediet **START**;
- lai izvēlētos vietu, kuru norāda šķērslīknes, uzspiediet uz tām vai pieturiet **START**.

## **Saglabājiet vai naviģējiet uz lokāciju kartē**

Jūs varat izmantot skārienjūtīgo ekrānu, lai izvēlētos jebkuru vietu kartē. Jūs varat saglabāt šo vietu vai uzsākt naviģēšanu uz to.

- 1. Pieskarieties kartei. Ekrānā uzrādās kontroles un šķērslīknes;
- 2. Panoramējiet un mainiet kartes tālummaiņu, lai nocentrētu nepieciešamo vietu šķērslīknēs;
- 3. Uzspiediet uz šķērslīknēm;
- 4. Ja nepieciešams, izvēlieties tuvējo intereses punktu;
- 5. Izvelieties iespēju:
- lai uzsāktu naviģēšanu uz lokāciju, izvēlieties **Go**;
- lai saglabātu lokāciju, izvēlieties **Save**;
- lai aplūkotu informāciju par lokāciju, izvēlieties **Review**.

## **Naviģēšana uz sākumpunktu**

Jūs varat naviģēt uz sava celiņa vai aktivitātes sākumpunktu, sekojot ceļam, kuru esat veicis. Šī funkcija ir pieejama tikai aktivitātēs, kurās tiek izmantos GPS.

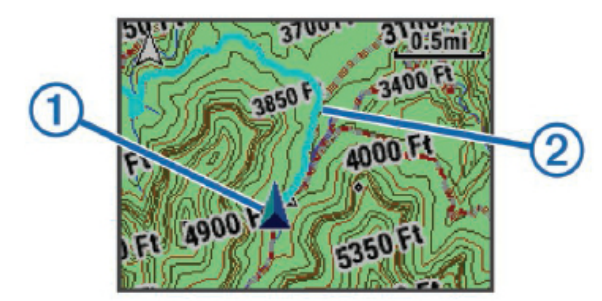

Kartē uzrādās jūsu atrašanās vieta **①** un celiņš, kuram sekot **②**.

## **Vēsture**

Vēsture iekļauj sevī datus par distanci, kalorijām, vidējo tempu vai ātrumu, apļa datus un ārējo ANT+ sensoru informācijas datus.

Piezīme: kad ierīces atmiņa ir piepildījusies, jaunāki dati pārrakstās pāri vecākajiem datiem.

## **Vēstures izmantošana**

Vēsture satur jūsu iepriekšējās aktivitātes, kuras esat saglabājis savā ierīcē.

- 1. Pieturiet  $\blacksquare$ :
- 2. Izvēlieties **History > Activities**;
- 3. Izvēlieties aktivitāti;
- 4. Izvēlieties iespēju:
	- lai aplūkotu aktivitātes papildinformāciju, izvēlieties **Details**;
	- lai izvēlētos apli un aplūkotu katra apļa papildinformāciju, izvēlieties **Laps**;
	- lai izvēlētos intervālu un aplūkotu katra intervāla papildinformāciju, izvēlieties **Intervals**;
	- lai aplūkotu aktivitāti kartē, izvēlieties **Map**;
	- lai "soli-pa-solim" atgrieztos aktivitātes sākumpunktā, izvēlieties **TracBack**;
	- lai dzēstu aktivitāti, izvēlieties **Delete**;
	- lai naviģētu aktivitātes laikā noceļoto ceļu, izvēlieties **Go**.

#### **Multisporta vēsture**

Jūsu ierīce saglabā jūsu aktivitātes multisporta kopsavilkumu, ieskaitot distanci, laiku, kalorijas un papildus sensoru datus. Jūsu ierīce arī atdala aktivitātes datus katram sporta segmentam un pārejai, lai jūs varētu salīdzināt līdzīgas treniņa aktivitātes un sekot līdzi, cik ātri jūs veicat pārejas. Pāreju dati iekļauj sevī distanci, laiku, vidējo ātrumu un kalorijas.

## **Jūsu laika katrā pulsa zonā aplūkošana**

Pirms jūs varat aplūkot savus pulsa datus, jums ir jāsapāro sava ierīce ar saderīgu pulsometru, jāpabeidz aktivitāte un tā jāsaglabā.

Jūsu laika aplūkošana katrā pulsa zonā var palīdzēt jums pielāgot jūsu treniņa intensitāti.

- 1. Pieturiet  $\blacksquare$ :
- 2. Izvēlieties **History > Activities**;
- 3. Izvēlieties aktivitāti;
- 4. Izvēlieties **Time in Zone**.

## **Kopējā soļu skaita aplūkošana**

Pirms jūs varat aplūkot kopējo soļu daudzumu, jums ir jāieslēdz aktivitātes uzraudzītāja funkcija.

- 1. Pieturiet  $\blacksquare$ :
- 2. Izvēlieties **History > Steps**;
- 3. Izvēlieties dienu, lai aplūkotu tajā aprēķināto noieto soļu daudzumu, soļu skaita mērķi, noceļoto attālumu un sadedzinātās kalorijas.

## **Datu kopsavilkuma aplūkošana**

Jūs varat aplūkot aprēķināto, ierīcē saglabāto distanci (attālumu) un laiku.

- 1. Pieturiet  $\blacksquare$ :
- 2. Izvēlieties **History > Totals**;
- 3. Ja nepieciešams, izvēlieties aktivitāti;
- 4. Izvēlieties iespēju aplūkot kopsavilkumu par nedēļu vai mēnesi.

#### **Vēstures dzēšana**

- 1. Pieturiet  $\blacksquare$ :
- 2. Izvēlieties **History > Options**;
- 3. Izvēlieties iespēju:
	- izvēlieties **Delete All Activities**, lai dzēstu visas aktivitātes vēsturē;
- izvēlieties **Reset Totals**, lai attiestatītu visus laika un distances kopsavilkumus; Piezīme: šis process nedzēš jūsu saglabātās aktivitātes.
- 4. Apstipriniet savu izvēli.

#### **Odometra izmantošana**

Odometrs automātiski saglabā kopējo noceļoto attālumu un iegūto kāpumu.

- 1. Pieturiet  $\blacksquare$ :
- 2. Izvēlieties **My Stats > Odometer**;
- 3. Izvēlieties iespēju, lai aplūkotu odometra kopsavilkumu;
- 4. Ja nepieciešams, izvēlieties kopsavilkumu un izvēlieties **Yes**, lai atiestatītu odometru.

## **Savienojuma funkcijas**

Savienojuma funkijas ir pieejamas jūsu epix ierīcei, kad jūs savienojat ierīci ar saderīgu viedtālruni, izmantojot Bluetooth® bezvadu tehnoloģiju. Dažām no funkcijām ir nepieciešama viedtālrunī ieinstalēta Garmin Connect Mobile lietotne. Apmeklējiet [www.garmin.lv/garmin](http://www.garmin.lv/garmin-connect-mobile/)-connect-mobile/, lai iegūtu plašāku informāciju.

Dažas no funkcijām ir pieejamas, kad jūs savienojat ierīci ar bezvadu Wi-Fi tīklu.

**Phone notifications:** uzrāda viedtālruņa ziņojumus un ziņas jūsu epix ierīcē.

**LiveTrack:** ļauj jūsu ģimenei un draugiem sekot jums jūsu treniņos un sacensībās reālajā laikā. Jūs varat uzaicināt sekotājus, izmantojot e-pastu un sociālos tīklus, ļaujot viņiem aplūkot jūsu reālā laika datus Garmin Connect sekošanas lapā.

**Activity uploads to Garmin Connect:** automātiski nosūta jūsu aktivitāti uz jūsu Garmin Connect kontu, kolīdz jūs pabeidzat aktivitātes ierakstu.

**Connect IQ:** ļauj jums paplašināt jūsu ierīces funkcijas ar jauniem ekrāna ciparnīcas noformējumiem, palīgrīkiem, lietotnēm un datu laukiem.

## **Garmin Connect**

Jūs varat dalīties savos datos ar draugiem Garmin Connect vietnē. Garmin Connect sniedz jums rīkus, lai jūs varētu sekot, analizēt un dalīties savos datos un iedrošinātu viens otru. Ierakstiet sava aktīvā dzīvesstila notikumus, ieskaitot skrējienus, pastaigas, braucienus ar velosipēdu, peldes, pārgājienus kalnos, triatlonus un citas aktivitātes. Lai izveidotu savu bezmaksas kontu, dodieties uz [www.garminconnect.com/start.](http://www.garminconnect.com/start)

**Uzglabājiet savas aktivitātes:** kad esat pabeidzis un saglabājis aktivitāti uz laiku savā ierīcē, jūs varat šo aktivitāti augšupielādēt Garmin Connect vietnē un uzglabāt to tur, cik ilgi vēlaties.

**Analizējiet savus datus:** jūs varat aplūkot detalizētākus datus par savu aktivitāti, ieskaitot laiku, distanci, pulsu, sadedzinātās kalorijas, kadenci, kartes pārskatu un tempa un ātruma grafikus. Jūs varat iegūt detalizētāku informāciju par savām golfa spēlēm, ieskaitot rezultātu tabulas, statistikas datus un informāciju par golfa laukumu. Jūs varat aplūkot arī pielāgotas atskaites.

Piezīme: dažiem datiem ir nepieciešami atsevišķi sensori, piemēram, pulsometrs.

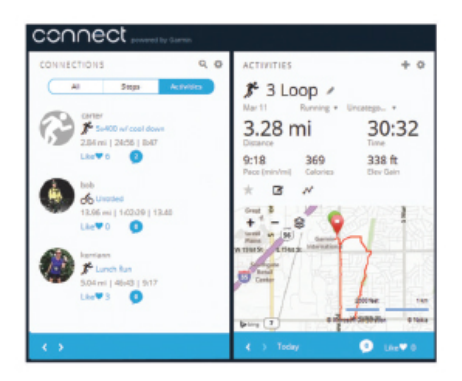

**Plānojiet savus treniņus:** jūs varat izvēlēties savus fitnesa mērķus un ielādēt vienu no ikdienas treniņa plāniem. **Dalieties savās aktivitātēs:** jūs varat pievienot savus draugus savam Garmin Connect kontam un sekot līdzi viens otra aktivitātēm un dalīties savās aktivitātēs sociālajos tīklos.

## **Garmon Connect Mobile lietotnes izmantošana**

Jūs varat augšupielādēt visus savu aktivitāšu datus savā Garmin Connect kontā sīkākai analīzei. Savā Garmin Connect kontā jūs varat aplūkot savu aktivitāti kartē, dalīties aktivitātēs ar saviem draugiem. Jūs varat aktivizēt automātisku augšupielādi uz Garmin Connect lietotni.

- 1. Esot Garmin Connect Mobile lietotnē, izvēlieties **\*\*\* > Garmin Devices**;
- 2. Izvēlieties savu epix ierīci un izvēlieties **Device Settings**;
- 3. Nospiediet uz pārslēgšanās slēdža ikonas, lai ieslēgtu automātisko augšupielādi.

#### **Manuāla datu augšupielāde Garmin Connect Mobile lietotnē**

- 1. Pieturiet  $\blacksquare$ ;
- 2. Izvēlieties **Settings > Bluetooth > Sync**.

#### **Garmin Connect izmantošana jūsu datorā**

Ja jūs neesat sapārojis savu epix ierīci ar savu viedtālruni, jūs varat augšupielādēt visus savu aktivitāšu datus savā Garmin Connect kontā, izmantojot datoru.

- 1. Pievienojiet savu ierīci pie datora, izmantojot USB kabeli;
- 2. Apmeklējiet [www.garminconnect.com/start](http://www.garminconnect.com/start);
- 3. Sekojiet norādījumiem ekrānā.

#### **Bluetooth ziņojumu ieslēgšana**

Pirms jūs varat aktivizēt ziņojumus, jums ir jāsapāro savs epix pulkstenis ar saderīgu mobilo ierīci.

- 1. Pieturiet  $\blacksquare$ :
- 2. Izvēlieties **Settings > Bluetooth > Smart Notifications > Status > On**;
- 3. Izvēlieties **During Activity (aktivitātes laikā)**;
- 4. Izvēlieties ziņojumu priekšroku;
- 5. Izvēlieties skaņas priekšroku;
- 6. Izvēlieties Watch Mode (pulkstena režīmā);
- 7. Izvēlieties zinojumu priekšroku;
- 8. Izvēlieties skaņas priekšroku;
- 9. Izvēlieties **Timeout (noilgums)**;
- 10. Izvēlieties, cik ilgu laiku ekrānā uzrādīsies brīdinājums par ziņojumu.

#### **Ziņojumu aplūkošana**

- 1. Atrodoties pulksteņa ekrānā, nospiediet **UP**, lai aplūkotu ziņojumu palīgrīku;
- 2. Nospiediet **START** un izvēlieties ziņojumu;
- 3. Ja nepieciešams, nospiediet **DOWN**, lai pārvietotos ziņojuma saturā;
- 4. Nospiediet **BACK**, lai atgrieztos iepriekšējā ekrānā. Ziņojums saglabājas jūsu epix ierīcē, līdz jūs aplūkojat to vai dzēšat no savas mobilās ierīces.

## **Ziņojumu pārvaldīšana**

Jūs varat izmantot savu saderīgo viedtālruni, lai iestatītu ziņojumus, kuri uzrādās jūsu epix ierīcē. Izvēlieties iespēju:

- ja jūs izmantojat iOS® ierīci, izmantojiet zinojumu centra iestatījumus savā viedtālrunī, lai izvēlētos ierīcē atainojamās vienības;
- ja jūs izmantojat AndroidTM ierīci, izmantojiet iestatījumus Garmin Connect Mobile lietotnē, lai izvēlētos ierīcē atainojamās vienības.

## **Bluetooth tehnoloģijas atslēgšana**

1. Pieturiet  $\blacksquare$ :

2. Izvēlieties **Settings > Bluetooth > Status > Off**, lai atslēgtu Bluetooth tehnoloģiju savā epix ierīcē. Aplūkojiet savas mobilās ierīces lietošanas pamācību, lai atslēgtu Bluetooth tehnoloģiju savā mobilajā ierīcē.

# **Connect IQ funkcijas**

Jūs varat pievienot Connect IQ funkcijas no Garmin un citiem izstrādātājiem savam pulkstenim, izmantojot Garmin Connect Mobile lietotni. Jūs varat personalizēt savu ierīci ar ciparnīcu atainojumiem, datu laukiem, palīgrīkiem un lietotnēm.

**Ciparnīcu atainojumi (Watch Faces):** ļauj jums pielāgot ierīces ciparnīcas atainojumu.

**Datu lauki (Data Fields):** ļauj jums lejuplādēt jaunus datu laukus, kas ļaus aplūkot jūsu sensoru, aktivitāšu un vēstures datus jaunos veidos. Jūs varat pievienot Connect IQ datu laukus iebūvētajām funkcijām un lapām.

**Palīgrīki (Widgets):** piedāvā ērtu un ātru informācijas aplūkošanu, ieskaitot datus par sensoriem un ziņojumus no tālruna.

**Lietotnes (Apps):** pievieno interaktīvas funkcijas jūsu ierīcei, piemēram, jaunus ārpustelpu un fitnesa aktivitāšu veidus.

## **Connect IQ funkciju lejupielāde**

Pirms jūs varat lejuplādēt Connect IQ funkcijas no Garmin Connect Mobile lietotnes, jums ir jāsapāro sava ierīce ar jūsu viedtālruni.

- 1. Esot Garmin Connect Mobile lietotnes iestatījumos, izvēlieties **Connect IQ Store**;
- 2. Ja nepieciešams, izvēlieties savu ierīci;
- 3. Izvēlieties Connect IQ funkciju;
- 4. Sekojiet norādījumiem ekrānā.

## **Connect IQ funkciju lejupielāde, izmantojot jūsu datoru**

- 1. Pievienojiet savu ierīci pie datora, izmantojot USB kabeli;
- 2. Dodieties uz [www.garminconnect.com](http://www.garminconnect.com/) un ierakstieties savā kontā;
- 3. Savas ierīces lapas palīgrīkā, izvēlieties **Connect IQ Store**;
- 4. Izvēlieties Connect IQ funkciju un lejuplādējiet to;
- 5. Sekojiet norādījumiem ekrānā.

## **Jūsu ierīces pielāgošana**

## **Aktivitātes lietotnes iestatījumi**

Šie iestatījumi ļauj jums pielāgot katru iepriekšēji ielādēto aktivitātes lietotni, balstoties uz jūsu vajadzībām. Piemēram, jūs varat pielāgot datu lapas un ieslēgt brīdinājumus un treniņa funkcijas. Ne visi iestatījumi ir pieejami visiem aktivitāšu veidiem.

Pieturiet **un** izvēlieties **Settings > Apps**, tad izvēlieties aktivitāti.

**Datu lauki datu lapās (Data Screens):** ļauj jums pielāgot aktivitātes datu laukus datu lapās. Dažām no aktivitātēm, jūs varat arī uzrādīt vai noslēpt kartes datu lapu.

**Brīdinājumi (Alerts):** iestata aktivitātes treniņu vai naviģēšanas brīdinājumus.

**Metronoms (Metronome):** atskaņo audio signālus pastāvīgā ritmā, lai uzlabotu jūsu veikumu, trenējoties ātrāk, lēnāk vai ar pastāvīgāku kadenci.

**Karte (Map):** iestata ekrāna iestatījumus aktivitātes kartes lapai. Ja Use Sys. Settings iespēja ir ieslēgta, kartes datu lapa izmanto iestatījumus no sistēmas kartes iestatījumiem.

**Maršrutēšana (Routing):** iestata šīs aktivitātes maršrutācijas veidu.

**Automātiska apļa ieraksta funkcija (Auto Lap):** ietata Auto Lap® funkciju.

**Automātiskas pauzes funkcija (Auto Pause):** iestata ierīci pārtraukt datu ierakstu, kad jūs apstājaties vai samazināt ātrumu zem noteiktā ātruma.

**Automātiska kāpuma noteikšanas funkcija (Auto Climb):** ļauj jūsu ierīcei automātiski noteikt izmaiņas augstumā, izmantojot iebūvēto altimetru.

**Automāticka nobrauciena noteikšanas funkcija (Auto Run):** ļauj jūsu ierīcei automātiski noteikt nobraucienu ar slēpēm, izmantojot iebūvēto akselerometru.

**3D ātrums (3D Speed):** aprēķina jūsu ātrumu, izmantojot izmaiņas jūsu atrašanās augstumā un jūsu horizontālo pārvietošanos pa zemi.

**3D Attālums/distance (3D Distance):** aprēķina jūsu noceļoto distanci, izmantojot izmaiņas jūsu atrašanās augstumā un jūsu horizontālo pārvietošanos pa zemi.

**Automātiska pāršķirste (Auto Scroll):** ļauj jūsu ierīcei automātiski pārslēgties starp visām aktivitātes datu lapām aktvitātes ieraksta laikā.

**GPS:** iestata GPS antenas režīmu.

**Baseina izmērs (Pool Size):** iestata baseina garumu baseina peldēm.

**Īrienu noreikšana (Stroke Detect):** ieslēdz īrienu veida noteikšanu baseina peldēm.

**Jaudas taupīšana (Power Save):** iestata akumulatora jaudas taupīšanas noilguma iestatījumu aktivitātei.

**Fona krāsa (Background Color):** iestata fona krāsu katrai aktivitātei (baltā vai melnā krāsā).

**Akcenta krāsa (Accent Color):** iestata papildus akcenta krāsu katrai aktivitātei, lai pālīdzētu jums noteikt, kura aktivitātes ir aktīva ierīcē.

**Statuss (Status):** uzrāda vai noslēpj aktivitāti aktivitāšu sarakstā.

**Pārvietot augšup (Move Up):** pielāgo aktivitātes novietojumu ierīces aktivitašu sarakstā.

**Pārvietot lejup (Move Down):** pielāgo aktivitātes novietojumu ierīces aktivitašu sarakstā.

**Noņemt (Remove):** dzēš aktivitātes veidu.

Piezīme: šī iespēja dzēs aktivitātes veidu aktivitāšu sarakstā ierīcē kopā ar visiem lietotāja ievadītajiem iestatījumiem. Jūs varat atgriezt ierīci uz sākotnējiem rūpniecības iestatījumiem, lai atgrieztu dzēsto aktivitātes veidu aktivitāšu sarakstā.

**Pārsaukt (Rename):** iestata aktivitātes veida nosaukumu.

## **Datu lapu pielāgošana**

Jūs varat uzrādīt, noslēpt un mainīt datu lapu saturu katram aktivitātes veidam.

- 1. Pieturiet  $\blacksquare$ :
- 2. Izvēlieties **Settings > Apps**;
- 3. Izvēlieties pielāgojamo aktivitāti;
- 4. Izvēlieties **Data Screens**;
- 5. Izvēlieties datu lapu pielāgošanai;
- 6. Izvēlieties iespēju:
- izvēlieties **Status**, lai ieslēgtu vai atslēgtu datu lapu;
- izvēlieties **Layout**, lai pielāgtu datu lauku skaitu datu lapā;
- izvēlieties datu lauku, lai izmainītu informāciju, kas tajā atainojas.

## **Brīdinājumi**

Jūs varat iestatīt brīdinājumus katram aktivitātes veidam, lai tie palīdzētu jums trenēties pretī noteiktam mērķim, sniegtu papildus informāciju par jums apkārt notiekošo un palīdzētu naviģēt uz izvēlēto galamērķi. Daži no brīdinajumu veidiem ir pieejami tikai konkrētu, specifisku aktivitāšu veidiem. Pastāv trīs veidu brīdinājumi: notikumu brīdinājumi, diapazona brīdinājumi un atkārtojuma brīdinājumi.

**Notikuma brīdinājumi:** notikuma brīdinājums informē jūs vienreiz. Notikums ir specifiska vērtība. Piemēram: jūs varat iestatīt ierīci brīdināt jūs, kad esat sasniedzis noteiktu augstumu.

**Diapazona brīdinājumi:** diapazona brīdinājumi informē jūs katru reizi, kad tā ir (vai piefiksē datus par) virs vai zem noteiktas vērtības diapazona. Piemēram: jūs varat iestatīt ierīci, lai tā brīdina jūs, kad jūsu pulss ir zem 60 sirdspuktiem minūtē (bpm) un virs 210 bpm.

**Atkārtojuma brīdinājumi:** atkārtojuma brīdinājumi informā jūs, kad ierīce ieraksta noteiktu vērtību vai intervālu, Piemēram: jūs varat iestatīt ierīci, lai ta brīdina jūs katras 30 minūtes.

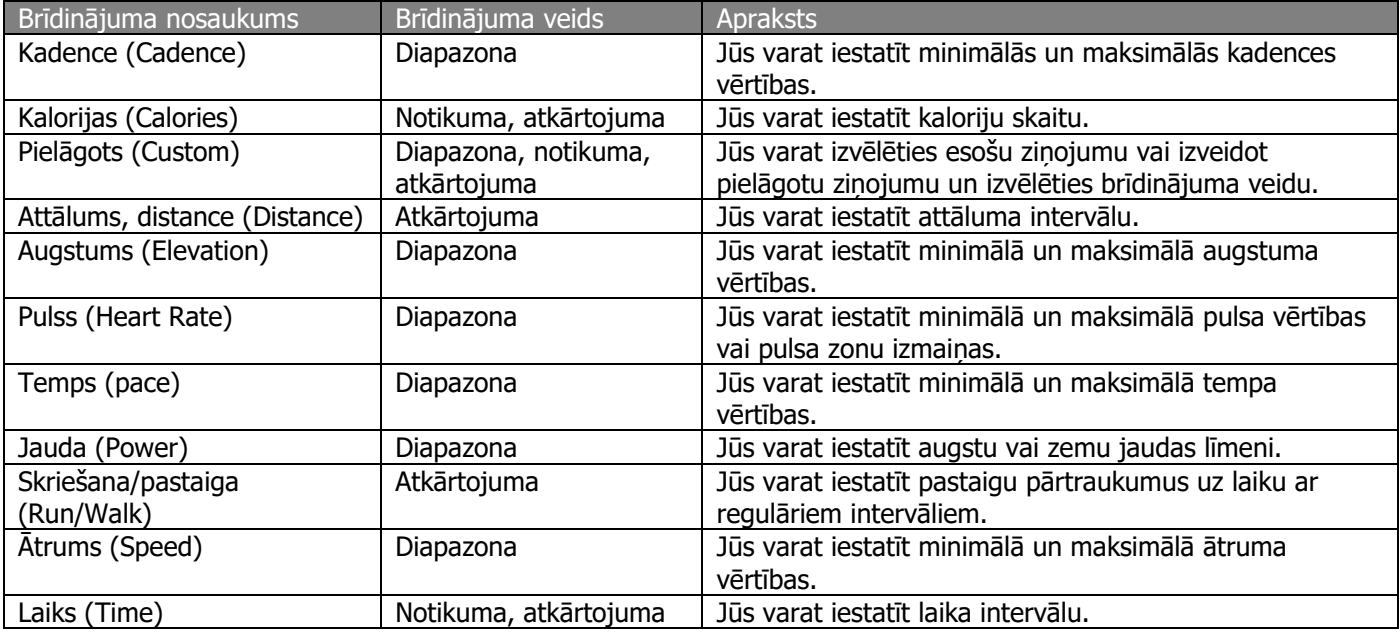

## **Brīdinājumu iestatīšana**

- 1. Pieturiet  $\blacksquare$ :
- 2. Izvēlieties **Settings > Apps**;
- 3. Izvēlieties aktivitāti;

Piezīme: šī funkcija nav pieejama visām aktivitātēm.

- 4. Izvēlieties **Alerts**;
- 5. Izvēlieties iespēju:
- izvēlieties **Add New**, lai pievienotu jaunu brīdinājumu aktivitātei;
- izvēlieties brīdinājuma nosaukumu, lai pielāgotu esošu brīdinājumu;
- 6. Ja nepieciešams, izvēlieties brīdinājuma veidu;
- 7. Izvēlieties zonu, ievadiet mainimālās un maksimālās vērtības vai ievadiet pielāgotu vērtību brīdinājumam;
- 8. Ja nepieciešams, ieslēdziet brīdinājumu.

Notikuma un atkārtojuma brīdinājumos uzrādās ziņojums, katru reizi, kad sasniedzat brīdinājuma vērtību. Diapazona brīdinājumos ziņojums uzrādās, katru reizi, kad pārsneidzat vai nokrītaties zem noteiktā diapazona (minimālās un maksimālās vērtības).

## **Automātiska apļa ieraksta funkcija (Auto Lap)**

## **Apļu atzīmēšana pēc distances**

Jūs varat izmantot Auto Lap funkciju, lai automātiski atzīmētu apli pie noteiktas distances (attāluma). Šī funkcija ir noderīga jūsu snieguma salīdzināšanai dažādos aktivitātes posmos (piemēram, katrā jūdzē vai katros 5 kilometros).

- 1. Pieturiet  $\blacksquare$ :
- 2. Izvēlieties **Settings > Apps**;
- 3. Izvēlieties aktivitāti;

Piezīme: šī funkcija nav pieejama visām aktivitātēm.

- 4. Izvēlieties **Auto Lap**;
- 5. Izvēlieties iespēju:
- izvēlieties **Auto Lap**, lai ieslēgtu vai atslēgtu automātisko apļa ieraksta funkciju;
- izvēlieties **Auto Distance**, lai pielāgotu distanci (attālumu) starp apļiem.

Katru reizi, kad jūs pabeidzat apli, uzrādās ziņojums, kas ataino šī apļa laiku. Ierīce arī izdod skaņas un vibrācijas signālus, ja tie ir ieslēgti.

Ja nepieciešams, jūs varat pielāgot datu lapas, lai tajās uzrādītos papildus dati par apļiem.

## **Apļa brīdinājuma ziņojuma pielāgošana**

Jūs varat pielāgot vienu vai divus datu laukus, kas uzrādās apļa brīdinājuma ziņojumā.

- 1. Pieturiet  $\blacksquare$ :
- 2. Izvēlieties **Settings > Apps**;

3. Izvēlieties aktivitāti;

Piezīme: šī funkcija nav pieejama visām aktivitātēm.

- 4. Izvēlieties **Auto Lap > Lap Alert**;
- 5. Izvēlieties datu lauku pielāgošanai;
- 6. Ja nepieciešams, izvēlieties **Preview (Priekšskats)**.

## **Maršrutācijas iestatījumi**

Jūs varat izmainīt maršrutācijas iestatījumus, lai pielāgotu veidu, kādā ierīce aprēķina maršrutus katrā aktivitātes veidā.

**Activity (aktivitāte):** iestata aktivitāti maršrutācijai. Ierīce aprēķina maršrutus, kas ir pielāgoti jūsu veiktajam aktivitātes veidam.

**Calculation Method (aprēķināšanas metode):** iestata aprēķināšanas veidu, lai samazinātu laiku, attālumu vai kāpumu maršrutos.

**Lock on Road (nofiksēt uz ceļa):** nofiksē atrašanās vietas ikonu, kas ataino jūsu atrašanās vietu kartē uz tuvākā cela.

**Avoidances (izvairīšanās):** iestata ceļus vai pārvietošanās veidus, no kuriem izvairīties maršruta laikā.

## **Automātiskas pauzes funkcijas (Auto Pause®) ieslēgšana**

Jūs varat izmantot Auto Pause funkciju, lai automātiski apturētu taimera ierakstu, kad esat apstājies. Šī funkcija ir noderīga, ja jūsu skrējiena maršrutā ir luksofori vai citas vietas, kur jums ir nepieciešams apstāties. Piezīme: kamēr taimeris ir apstādināts vai nopauzēts, ierīce neieraksta vēstures datus.

- 1. Pieturiet  $\blacksquare$
- 2. Izvēlieties **Settings > Apps**;
- 3. Izvēlieties aktivitāti;

Piezīme: šī funkcija nav pieejama visām aktivitātēm.

- 4. Izvēlieties **Auto Pause**;
- 5. Izvēlieties iespēju:
	- lai nopauzētu taimeri automātiski, kad esat apstājies, izvēlieties **When Stopped**;
- lai nopauzētu taimeri automātiski, kad jūsu temps vai ātrums nokrītas zem norādītā līmena, izvēlieties **Custom**.

#### **Automātiska kāpuma noteikšanas funkcijas (Auto Climb) ieslēgšana**

Jūs varat izmantot Auto Climb funkciju, lai automātiski noteiktu izmaiņas augstumā. Jūs šo funkciju varat izmantot tādās aktivitātēs kā kalnos kāpšana, pārgājieni, skriešana vai velobraukšana.

- 1. Pieturiet  $\blacksquare$ ;
- 2. Izvēlieties **Settings > Apps**;
- 3. Izvēlieties aktivitāti;

Piezīme: šī funkcija nav pieejama visām aktivitātēm.

- 4. Izvēlieties **Auto Climb > Status > On**;
- 5. Izvēlieties **Run Screen**, lai norādītu, kura datu lapa uzrādās skriešanas laikā;
- 6. Izvēlieties **Climb Screen**, lai norādītu, kura datu lapa uzrādās kalnos kāpšanas laikā;
- 7. Ja nepieciešams, izvēlieties **Invert Colors**, lai nomainītos ekrāna fona krāsas, kad izmaināt režīmus;
- 8. Izvēlieties **Vertical Speed**, lai iestatītu kāpuma pakāpi laika gaitā;
- 9. Izvēlieties **Mode Switch**, lai iestatītu, cik ātri ierīcei mainīt režīmus.

## **3D ātrums un distance (attālums)**

Jūs varat iestatīt 3D ātrumu un distanci, lai aprēķinātu jūsu ātrumu vai distanci, izmantojot gan izmaiņas augstumā, gan jūsu horizontālo kustību uz zemes. Jūs varat izmantot šo iespēju tādās aktivitātēs kā slēpošana, kalnos kāpšana, naviģēšana, pārgājieni, skriešana vai velobraukšana.

## **Automātiskas pāršķirste (Auto Scroll) izmantošana**

Jūs varat izmantot automātiskas pāršķirstes funkciju, lai automātiski pārvietotos starp visām aktivitātes datu lapām, kamēr ir ieslēgts taimeris.

- 1. Pieturiet  $\blacksquare$ :
- 2. Izvēlieties **Settings > Apps**;

## 3. Izvēlieties aktivitāti;

Piezīme: šī funkcija nav pieejama visām aktivitātēm.

- 4. Izvēlieties **Auto Scroll**;
- 5. Izvēlieties ekrāna ātrumu.

## **UltraTrac funkcija**

UltraTrac funkcija ir GPS iestatījums, kas ieraksta celiņa punktus un sensoru datus ar retāku intensitāti. UltraTrac funkcijas ieslēgšana paildzina akumulatora darbības laiku, bet samazina aktivitātes ieraksta kvalitāti. Jums būtu jaizmanto UltraTrac funkcija aktivitātēs, kurās ir nepieciešams ilgāks akumulatora darbības laiks, bet nav tik lielas nepieciešamības pēc sensoru datu biežas ierakstes atjaunojumiem.

## **Jaudas taupīšanas noilguma iestatījumi**

Noilguma iestatījumi iespaido, cik ilgi jūsu ierīce paliek treniņa režīmā, piemēram, kad jūs gaidāt sacensību sākumu. Pieturiet pogu un izvēlieties **Settings > Apps**, tad izvēlieties aktivitāti. Izvēlieties **Power Save**, lai pielāgotu noilguma iestatījumus aktivitātei.

**Normal:** iestata ierīci ieiet zema jaudas patēriņa režīmā pēc 5 neaktivitātes minūtēm.

**Extended:** iestata ierīci ieiet zema jaudas patēriņa režīmā pēc 25 neaktivitātes minūtēm. Šis paildzinātais režīms var samzināt akumulatora darbības laiku starp tā uzlādes reizēm.

## **Pulksteņa ciparnīcas iestatījumi**

Jūs varat pielāgot pulksteņa ciparnīcas izskatu, izvēloties izkārtojumu tajā, atainotās krāsas un uzrādītos datus. Tāpat, jūs varat lejuplādēt pielāgotus ciparnīcu noformējumus Connect IQ vietnē/veikalā.

## **Pulksteņa ciparnīcas pielāgošana**

Pirms jūs varat aktivizēt Connect IQ ciparnīcas noformējumu, jums tā ir jālejupielādē no Connect IQ veikala. Jūs varat pielāgot ciparnīcas izskatu un tajā atainojamo informāciju vai aktivizēt ieinstalētu Connect IQ ciparnīcas noformējumu.

- 1. Pieturiet  $\blacksquare$
- 2. Izvēlieties **Settings > Watch Face > Type**;
- 3. Izvēlieties iespēju:
- lai aktivizētu ierīcē sākotnēji ielādētu digitālā (elektroniska) izskata ciparnīcu, izvēlieties **Digital**;
- lai aktivizētu instalēti Connect IQ ciparnīcas noformējumu, izvēlieties instalētā ciparnīcas noformējuma nosaukumu;
- 4. Ja izmantojat ierīcē sākotnēji ielādētu ciparnīcas noformējumu, izvēlieties iespēju:
- lai izmainītu fona krāsu, izvēlieties **Background Color**;
- lai pievienotu vai nomainītu papildus akcenta krāsu digitālā izskata ciparnīcai, izvēlieties **Accent Color**;
- lai nomainītu digitālā izskata ciparnīcas ciparu stilu, izvēlieties **Layout**;
- lai izmainītu datus, kas atainojas ciparnīcā, izvēlieties **Additional Data**;
- 5. Nospiediet **UP** vai **DOWN**, lai priekšskatītu ciparnīcas noformējuma iespējas;
- 6. Nospiediet **START**, lai saglabātu izvēli.

## **Palīgrīku rindas pielāgošana**

Jūs varat uzrādīt, noslēpt un pārvietot vienības palīgrīku rindā.

- 1. Pieturiet  $\blacksquare$ ;
- 2. Izvēlieties Se**ttings > Widgets**;
- 3. Izvēlieties palīgrīku;
- 4. Izvēlieties iespēju:
	- izvēlieties **Status**, lai uzrādītu vai noslēptu palīgrīku palīgrīku rindā;
	- izvēlieties **Move Up (pārvietot augšup)** vai **Move Down (pārvietot lejup)**, lai izmainītu palīgrīka atrašanās vietu palīgrīku rindā.

## **Sensoru iestatījumi**

#### **Kompasa iestatījumi**

#### Pieturiet **E** un izvēlieties **Settings > Sensors > Compass.**

**Calibrate:** ļauj jums manuāli veikt kompasa kalibrāciju.

**Display:** iestata kompasa virzienu atainojumu burtos, grādos vai miliradiānos.

**North Ref.:** iestata kompasa ziemeļu atzīmi.

**Mode:** iestata kompasu izmantot tikai elektroniskā sensora datus (On), GPS un elektroniskā sensora datu apvienojumu (Auto), jums esot kustībā, vai tikai GPS datus (Off).

#### **Kompasa kalibrēšana**

Piebilde: veiciet kompasa kalibrēšanu ārpus telpām. Lai uzlabotu virzienu precizitāti, nestāviet līdzās objektiem, kas var ietekmēt magnētiskos laukus, piemēram, automašīnām, ēkām vai augstsprieguma elektrolīnijam. Ierīce ir nokalibrēta rūpnīcā un, pēc noklusējuma, tā veic automātisku paškalibrēšanos. Ja jūs pieredzat nepastāvīgu kompasa uzvedību, piemēram, pēc lielu attālumu pārvarēšanas vai atrašanās ekstremālās temperatūrās, jūs varat manuāli nokalibrēt kompasu.

- 1. Pieturiet  $\blacksquare$ :
- 2. Izvēlieties **Settings > Sensors > Compass > Calibrate > Start**;
- 3. Sekojiet norādījumiem ierīces ekrānā.

#### **Ziemeļu atzīmes iestatīšna**

Jūs varat iestatīt virziena atzīmi, kas tiek izmantota virzības virziena aprēķināšanai.

- 1. Pieturiet  $\blacksquare$ :
- 2. Izvēlieties **Settings > Sensors > Compass > North Ref.**;
- 3. Izvēlieties iespēju:
- lai iestatītu ģegogrāfisko ziemeļus kā atsauci virzienam, izvēlieties **True**;
- lai automātiski iestatītu magnētisku deklināciju jūsu atrašanās vietai, izvēlieties **Magnetic**;
- lai iestatītu ziemeļu atzīmi skalā (000°) kā atsauci virzienam, izvēlieties Grid.

#### **Altimetrs un barometrs**

Ierīcē ir iebūvēti altimetra un barometra sensori. Ierīce pastāvīgi ievāc augstuma un spiediena datus, pat tad, ja atrodas zema jaudas patēriņa režīmā. Altimetrs uzrāda jūsu atrašanās aptuveno augstumu, balstoties uz izmaiņām gaisa spiedienā. Barometrs uzrāda gaisa spiediena datus, balstoties uz fiksētu augstumu, kur altimetrs ir bijis kalibrēts pēdējo reizi.

#### **Altimetra iestatījumi**

#### Pieturiet **E** un izvēlieties **Settings > Sensors > Altimeter.**

**Auto Cal.:** ļauj altimetram paškalibrēties katru reizi, kad jūs ieslēdzat GPS sekošanu. **Calibrate:** ļauj jums manuāli kalibrēt altimetru.

## **Barometriskā altimetra kalibrēšana**

Ierīce ir nokalibrēta rūpnīcā un ierīce standartā veic automātisku paškalibrāciju GPS sākumpunktā. Jūs varat manuāli nokalibrēt barometrisko altimetru, ja jūs zināt korektu augstumu vai korektu jūras līmeņa spiedienu.

- 1. Pieturiet  $\blacksquare$ :
- 2. Izvēlieties **Settings > Sensors > Altimeter**;
- 3. Izvēlieties iespēju:
- lai veiktu automātisku kalibrāciju jūsu GPS sākumpunktā, izvēlieties **Auto Cal. > Once**;
- lai veiktu automātisku kalibrāciju ar periodiskiem GPS kalibrācijas atjaunojumiem, izvēlieties **Auto Cal. > Continuous**;
- lai ievadītu zināmu augstumu, izvēlieties **Calibrate**.

## **Barometra iestatījumi**

Pieturiet **E** un izvēlieties **Settings > Sensors > Barometer**.

**Plot:** iestata laika skalu diagrammai barometra palīgrīkā.

**Storm Alert:** ietata barometriskā spiediena normu, kas ieslēdz brīdinājumu par vētru.

#### **Kartes iestatījumi**

Jūs varat pielāgot kā izskatās karte kartes palīgrīka un datu laukos.

Pieturiet **E** un izvēlieties **Settings > Map.** 

**Cofigure Maps (pārvaldīt kartes):** uzrāda vai noslepj datus no ievietotajām kartēm.

**Orientation (novietojums):** iestata kartes novietojumu. North Up iespēja ataino ziemeļus kartes lapas augšpusē, Track Up iespēja uzrāda kartes lapas augšpusē jūsu kustības virzienu.

**Auto Zoom (automātiska tālummaiņa):** ierīce automātiski izvēlas kartes pietuvinājuma līmeni. Kad iespēja ir atslēgta, jums kartes tālummaiņa ir jāvada manuāli.

**Track Log (celiņa žurnāls):** uzrāda vai noslēpj celiņa žurnālu, vai jūsu noceļoto ceļu kā krāsainu līniju kartē. **User Locations (lietotaja saglabātās vietas):** uzrāda vai noslēpj lietotāja saglabātās lokācijas kartē.

## **Kartes datu uzrādīšana vai slēpšana**

Ja jūsu ierīcē ir ievietotas vairākas kartes, jūs varat izvēleties, kurus karšu datus atainot kartes lapā.

- 1. Pieturiet  $\blacksquare$ :
- 2. Izvēlieties **Settings > Map > Configure Maps**;
- 3. Izvēlieties karti, kuru vēlaties uzrādīt vai slēpt.

#### **Sistēmas iestatījumi**

Pieturiet un izvēlieties **Settings > System**.

**User Profile (Lietotāja profils):** ļauj jums atvērt un pielāgot jūsu personīgos datus.

**Language (Valoda):** iestata ierīcē atainoto valodu.

**Time (Laiks):** pielāgo dienas laika iestatījumus.

**Backlight (Izgaismojums):** pielāgo ierīces izgaismojuma iestatījumus.

**Sounds (Skaņas):** iestata ierīces skaņas, piemēram, pogu nospiešanas skaņas, brīdinājumus un virbāciju. **Units (Vienības):** pielāgo ierīcē izmantotās mērvienības.

**GLONASS:** GLONASS izmantošana uzlabo ierīces izpildījumu izaicinošos apstākļos un paātrina jūsu atrašanās vietas noteikšanu. Vienlaicīga GPS un GLONASS izmantošana var patērēt vairāk akumulatora jaudas nekā tikai GPS izmantošana atsevišķi.

**WAAS/EGNOS:** jūs varat ieslēgt WAAS/EGNOS iespēju, lai uzlabotu ierīces veikumu sarežģītos apstākļos un paātrinātu jūsu atrašanās vietas noteikšanu. WAAS/EGNOS un GLONASS izmantošana var patērēt vairāk akumulatora jaudas nekā tikai GPS izmantošana atsevišķi.

**Pos. Format (Atrašanās vietas formāts):** iestata ģeogrāfiskā novietojuma formātu un datumu.

**Format (Formāts):** iestata ierīces pamatformātus, piemēram, aktivitāšu laikā uzrādīto tempu vai ātrumu un nedēļas sākuma dienu.

**Data Recording (Datu ieraksts):** iestata veidu, kā ierīce ieraksta aktivitātes datus. Smart (Viedais) (standarta) iestatījums ļauj ilgākus aktivitātes ierakstus. Every Second (Katru sekundi) ieraksta iespēja piedāvā detalizētākus aktivitātes ierakstus, bet var neierakstīt pilnas aktivitātes, ja tās ilgst ilgāku laika periodu.

**USB Mode (USB režīms):** iestata ierīci izmantot lielapjoma atmiņas vai Garmin režīmu, kad ierīce ir pievienota datoram vai citai USB ierīcei (piemēram akumulatoram-lādētājam (power bank)).

**Restore Defaults (Atjaunot noklusējuma vērtības):** ļauj jums atiestatīt lietotāja datus un iestatījumus. **Software Update (Programmatūras atjaunošana):** ļauj jums ieinstalēt programmatūras atjauninājumus, kas ir tikuši lejupielādēti, izmantojot Garmin Express programmu.

**About (Par):** uzrāda ierīces, tās programmatūras un licences informāciju.

## **Dienas laika iestatījumi**

Pieturiet un izvēlieties **Settings > System > Time**.

**Time Format (Dienas laika formāts):** iestata ierīci uzrādīt dienas laiku 12 vai 24 stundu formātā.

**Set Time (Iestatīt dienas laiku):** iestata jūsu ierīces laika joslu. Auto (Automātiski) iespēja iestata laika joslu automātiski, balstoties uz jūsu atrašanās vietu.

**Time (Dienas laiks):** ļauj jums pielāgot dienas laiku, ja ir izvēlēta iespēja Manual (Manuāli).

#### **Izgaismojuma iestatījumi**

#### Pieturiet **E** un izvēlieties **Settings > System > Backlight**.

**Mode (Režīms):** iestata izgaismojuma ieslēgšanu manuāli vai atsevišķi iestatīt izgaismojumu pogām un brīdinājumiem.

**Timeout (Noildze):** iestata laika ilgumu līdz izgaismojums atslēdzas.

#### **Mērvienību izmainīšana**

Jūs varat pielāgot mērvienības distancei (attālumam), tempam un ātrumam, augstumam, svaram, garumam un temperatūrai.

- 1. Pieturiet  $\blacksquare$ :
- 2. Izvēlieties **Settings > System > Units**;
- 3. Izvēlieties mērvienību veidu;
- 4. Izvēlieties mērvienību.

## **ANT+ sensori**

Ierīce ir saderīga ar šādiem, atsevišķi iegādajamiem, bezvadu ANT+ aksesuāriem:

- pulsometrs, piemēram HRM-Run;
- velosipēda ātruma un kadences sensori;
- solu skaitītājs (pedometrs);
- $\bullet$  jaudas mērītājs, piemēram Vector<sup>TM</sup>;
- $\bullet$  tempe<sup>TM</sup> bezvadu temperatūras sensors.

Sīkāka informācija par ierīču saderību un aksesuāru iegādi ir pieejama [www.garmin.lv.](http://www.garmin.lv/)

## **ANT+ sensoru piepārošana**

Pirmo reizi, kad jūs pievienojat sensoru savai ierīcei, izmantojot ANT+ bezvadu tehnoloģiju, jums ierīce ir jāsapāro ar sensoru. Kad tie ir sapāroti savā starpā, ierīce sensoram pievienojas automātiski, kad jūs uzsākat aktivitāti un sensors ir aktīvs un atrodas darbības diapazonā.

Piezīme: ja pulsometrs bija komplektēts ar jūsu ierīci iegādes brīdī, iekļautais pulsometrs ir jau sapārots ar jūsu ierīci.

- 1. Ja jūs pārojat ierīci ar pulsometru, uzvelciet pulsometru. Pulsometrs neraida datus, kamēr tas nav uzvilkts;
- 2. Novietojiet ierīci 3 metru darbības diapazonā no sensora;

Piezīme: atejiet 10 metru attālumā no citiem ANT+ sensoriem, kamēr veicat sapārošanas procesu.

- 3. Pieturiet  $\blacksquare$ :
- 4. Izvēlieties **Settings > Sensors > Add New**;
- 5. Izvēlieties iespēju:
- 6. Izvēlieties **Search All (Meklēt visus)**;
- 7. Izvēlieties sava sensora veidu.

Pēc tam, kad sensors ir sapārots ar jūsu ierīci, sensora statuss mainās no Searching (Meklē) uz Connected (Savienots). Datu lapu rindā vai pielāgotā datu laukā uzrādās dati no savienotā sensora.

#### **Pulsometra ar jostiņu uzvilkšana**

Jums būtu jānēsā pulsometrs tieši uz jūsu ādas, nedaudz zem jūsu krūšu kaula. Tam būtu jābūt uzvilktam pietiekami cieši, lai tas paliktu savā vietā aktivitātes laikā.

- 1. Ja nepieciešams, pievienojiet jostas pagarinājumu pulsometram;
- 2. Samitriniet elektrodus ① uz pulsometra aizmugures, lai izveidotu spēcīgu konekciju starp jūsu krūtīm un raidītāju;

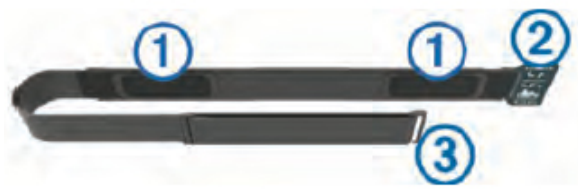

3. Valkājiet pulsometru ar Garmin logo vērstu augšup (salasāmu pret jums);

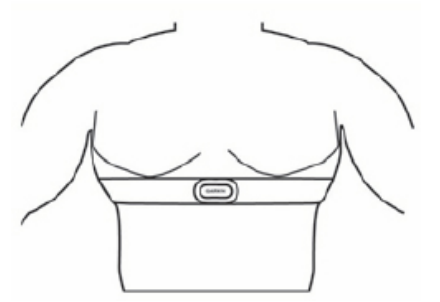

Cilpai ② un āķim ③ būtu jāatrodas jūsu labajā pusē.

4. Aplieciet pulsometru ap jūsu krūtīm un savienojiet cilpu ar āķi. Piezīme: pārliecinieties, ka kopšanas informācijas birka nav atliekusies. Pēc pulsometra uzvilkšanas, tas ir aktīvs un sūta datus.

## **Ieteikumi kļūdainu pulsa datu gadījumā**

Ja pulsa dati ir kļūdaini vai neuzrādās vispār, jūs varat izmēģināt kādu no šiem ieteikumiem:

- ja iespējams, atkārtoti uzklājiet ūdeni uz pulsometra elektrodiem un kontaktplāksteriem;
- savelciet pulsometra jostiņu ciešāk ap savām krūtīm;
- iesildieties 5 līdz 10 minūtes;
- sekojiet norādēm par pulsometra kopšanu šajā lietošanas pamācībā;
- valkājiet kokvilnas kreklu vai pilnībā samitriniet jostiņas abas puses;

Sintētiski audumi, kas rīvējas gar pulsometru, var radīt statisko elektrību, kas traucē pulsa datu signālam.

• atvirzieties tālāk no visiem avotiem, kas var ietekmēt jūsu pulsometra darbību.

Traucējoši avoti var ietvert sevī spēcīgus elektromagnētiskus laukus, dažādus 2.4 GHz bezvadu sensorus, augstsprieguma elektrolīnijas, krāsnis, mikroviļņu krāsnis, 2.4 GHz bezvadu telefonus un bezvadu LAN pieejas punktus.

## **Atsevišķi iegādājamo velosipēda ātruma un kadences sensoru izmantošana**

Jūs varat izmantot saderīgu velosipēda ātruma vai kadences sensoru, lai tas sūtītu datus uz jūsu ierīci.

- 1. Sapārojiet sensoru ar savu ierīci;
- 2. Atjaunojiet savu fitnesa lietotāja profila informāciju;
- 3. Dodieties braucienā.

## **Soļu skaitītājs (pedometrs)**

Jūsu ierīce ir saderīga ar soļu skaitītāju (pedometru). Jūs varat izmantot soļu skaitītāju GPS vietā, lai iekštelpu treniņos vai vāja GPS signāla apstāklos, ierakstītu datus par tempu un distanci. Soļu skaitītajs atrodas uzgaidīšanas režīmā un ir gatavs datu pārsūtei (līdzīgi kā pulsometrs).

Pēc 30 minūtēm neaktivitātē, soļu skaitītājs atslēdzas, lai nepatērētu baterijas jaudu. Kad baterijas jaudas līmenis ir zems, jūsu ierīcē uzrādās atbilstošs ziņojums. Šajā brīdī ir palikusi jauda aptuveni 5 darbības stundām.

## **Soļu skaitītāja kalibrēšana**

Šis soļu skaitītājs ir paškalibrējošs. Sensora ātruma un distances datu precizitāte uzlabojas pēc dažiem skrējieniem ārpus telpām, izmantojot GPS.

## **Jūsu soļu skaitītaja manuāla kalibrēšana**

Pirms jūs kalibrējat savu ierīci, jums tā ir jāsapāro ar soļu skaitītāju.

Manuāla kalibrēšana ir ieteicama, ja jūs zināt savu kalibrēšanas faktoru. Ja esat veicis soļu skaitītāja kalibrēšanu ar citu Garmin produktu, jūs varat zināt savu kalibrēšanas faktoru.

- 1. Pieturiet  $\blacksquare$ :
- 2. Izvēlieties **Settings > Sensors > Foot Pod > Calibration Factor**;
- 3. Pielāgojiet kalibrēšanas faktoru:
- palieliniet kalibrēšanas faktoru, ja jūsu distance ir pārāk zema;
- samaziniet kalibrēšanas faktoru, ja jūsu distance ir pārāk augsta.

#### **tempe sensors**

tempe ir ANT+ bezvadu temperatūras sesnors. Jūs varat piestiprināt sensoru pie drošas jostas vai cilpas, kur tas ir pakļauts apkartējās temperatūras ietekmei, tādējādi nodrošinot ar pastāvīgiem, precīziem datiem par temperatūru. Jums ir jāsapāro tempe sensors ar savu ierīci, lai aplūkotu temperatūras datus no šī sensora.

## **Informācija par ierīci**

#### **Ierīces informācijas aplūkošana**

Jūs varat aplūkot savas ierīces vienības ID numuru, programmatūras versiju un vienošanos par licenci.

- 1. Pieturiet  $\blacksquare$ ;
- 2. Izvēlieties **Settings > System > About**.

#### **Ierīces kopšana**

Piezīme: izvairieties no triecieniem un skarbas izturēšanās pret ierīci, jo tas var krietni saīsināt ierīces mūžu. Piezīme: izvairieties no pogu nospiešanas zem ūdens.

Piezīme: neizmantojiet asus priekšmetus, lai tīrītu ierīci.

Piezīme: neuzglabājiet ierīci vietā, kur tā ir pakļauta augstas temperatūras ieteikmei, jo tas nav nodarīt neatgrieziniskus bojājumus ierīcei.

Piezīme: izvairieties no ķīmiskās tīrīšanas līdzekļiem, šķīdinātājiem un insektu atbaidīšanas līdzekļiem, kas var bojāt ierīces plastmasas daļas.

Piezīme: rūpīgi noskalojiet ierīci tīrā ūdenī pēc tam, kad tā ir bijusi pakļauta hlorīna, sālsūdens, pretiedeguma krēma, kosmētikas, alkohola vai citu spēcīgu ķīmisku līdzekļu ietekmei. Paildzināta šo vielu ietekme var bojāt ierīces korpusu.

#### **Ierīces tīrīšana**

Piezīme: pat neliels sviedru vai mitruma daudzums var izraisīt koroziju uz ierīces elektrokontaktiem, kad veicat ierīces uzlādi. Korozija var negatīvi ietekmēt ierīces uzlādi un datu pārnesi uz vai no tās.

- 1. Notīriet ierīci, izmantojot vieglā tīrīšanas līdzeklī iemērktu lupatiņu;
- 2. Noslaukiet un nosusiniet ierīci.

Pēc tīrīšanas, ļaujiet ierīcei nožūt pilnībā.

#### **Tehniskie parametri**

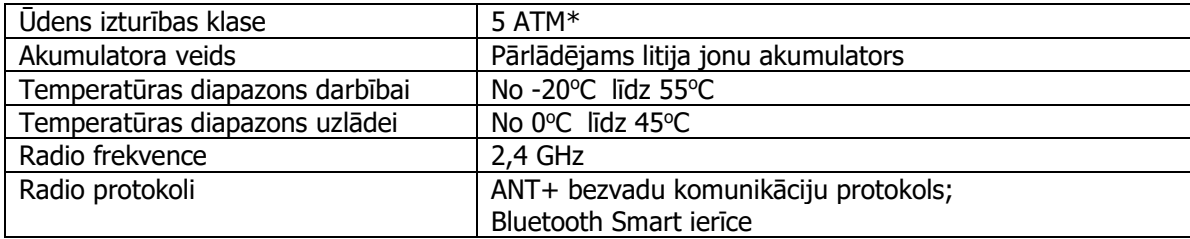

\* ierīce iztur spiedienu, kas ir līdzvērtīgs spiedienam 50 metru dziļumā. Sīkāka informācija: [www.garmin.lv/udensizturibas](http://www.garmin.lv/udensizturibas-klase/)-klase/

#### **Informācija par akumulatoru**

Reālais akumulatora darbības laiks ar vienu uzlādi ir atkarīgs no ierīcē ieslēgtajām funkcijām, piemēram, aktivitātes uzraudzītāja, ziņojumiem no viedtālruņa, GPS, iekšējiem sensoriem un pievienotajiem ANT+ sensoriem.

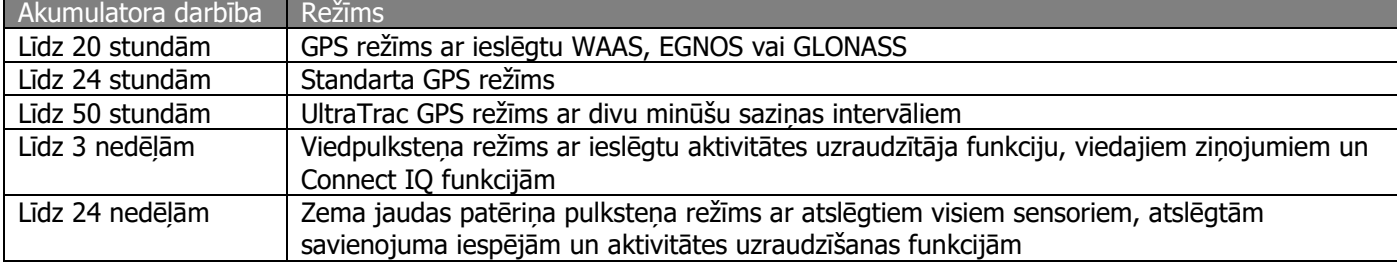

## **Akumulatora darbības paildzināšana**

Jūs varat veikt dažādas darbības, lai paildzinātu akumulatora darbības laiku no vienas uzlādes.

- Samaziniet izgaismojuma noilguma laiku.
- Izmantojiet UltraTrac GPS režīmu savai aktivitātei.
- Atslēdziet Bluetooth bezvadu tehnoloģiju, kad neizmantojat savienojuma funkcijas.
- Kad nopauzējat savu aktivitāti uz ilgāku laiku, izmantojiet iespēju atsākt to vēlak.
- Atslēdziet aktivitātes uzraudzītāju.
- Ierobežojiet viedos ziņojumus, kas uzrādās ierīces ekrānā.

#### **Pulsometra kopšana**

Piezīme: sakrājušos sviedru un sāļu kārta uz pulsometra jostiņas var samazināt pulsometra nosūtīto datu precizitāti.

- Skalojiet pulsometru pēc katras lietošanas.
- Saudzīgi mazgājiet pulsometru ar rokām pēc katrām septiņām lietošanas reizēm, izmantojot saudzīgu tīrīšanas līdzekli, piemēram trauku mazgājamo līdzekli.

Piezīme: pulsometriem ar noņemamu moduli, modulis ir jānoņem pirms veicat pulsometra jostinas skalošanu vai mazgāšanu.

Piezīme: parāk liela mazgāšanas līdzekļa izmantošana var bojāt pulsometru.

- Nelieciet pulsometru veļas mašīnā vai veļas žāvētājā.
- Kad žāvējiet pulsometru, izkariet to vai gludi nolieciet to nožūšanai.

#### **HRM-Run pulsometra tehniskie parametri**

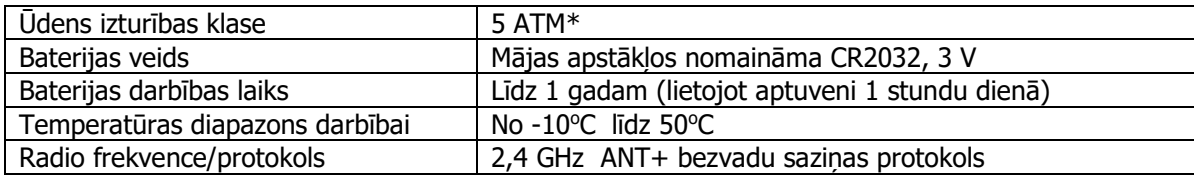

\* ierīce iztur spiedienu, kas ir līdzvērtīgs spiedienam 50 metru dziļumā. Sīkāka informācija: [www.garmin.lv/lv/udensizturibas](http://garmin.lv/lv/udensizturibas-klase/)-klase/

## **Lietotāja nomaināmās baterijas**

Uzmanību: neizmantojiet asu priekšmetu, lai izņemtu baterijas!

Uzmanību: neuzglabājiet baterijas, kur tām var piekļūt bērni!

Uzmanību: nekad nelieciet baterijas mutē! Ja esat norijis bateriju, sazinieties ar savu ārstu vai vietējo medicīnas dežūrdienestu!

Uzmanību: nomaināmās baterijas var saturēt perhlorātu. Uztilizējiet baterijas tām paredzētajās tvertnēs!

#### **Pulsometra baterijas nomaiņa**

- 1. Nonemiet uzliku (1) no pulsometrā integrētā modula;
- 2. Izmantojiet smalku Phillips (00) skrūvgriezi vai tam analoģisku skrūvgriezi, lai noņemtu četras skrūves no moduļa priekšpuses;
- 3. Nonemiet aizsegu un iznemiet bateriju;

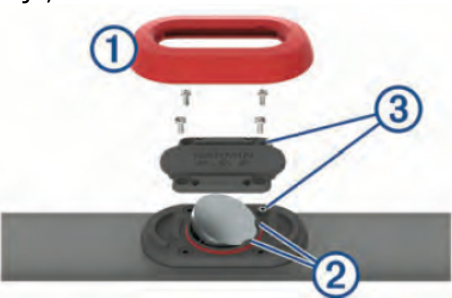

4. Uzgaidiet 30 sekundes;

5. Ievietojiet jaunu bateriju zem diviem plastmasas izvirzījumiem **②** ar pozitīvo pusi (+) vērstu augšup. Piezīme: nebojājiet vai nenozaudējiet O veida aizsargblīvi. O veida aizsargblīvei būtu japaliek ap izvirzītā plastmasas apļa ārpusi;

6. Uzlieciet vietā aizsegu un četras skrūves. Pārliecinieties, ka aizsegs ir uzlikts pareizi. Skrūvju ieejas izvirzījumiem ③ būtu jāsakrīt ar atbilstošiem skrūvju caurumiem uz aizsega;

Piezīme: nepārvelciet skrūves pārāk cieši.

7. Uzlieciet vietā uzliku.

Kad esat nomainījis pulsometra bateriju, jums varētu būt nepieciešams pulsometru no jauna sapārot ar ierīci.

#### **Datu pārvalde**

Piezīme: ierīce nav saderīga ar Windows® 95, 98, Me, Windows NT® un Mac OS 10.3 vai agrākām versijām.

#### **USB kabeļa atvienošana**

Ja jūsu ierīce ie pievienota jūsu datoram kā noņemams dzinis vai vienums, jūs varat to atvienot drošā veidā, lai izvairītos no informācijas pazaudēšanas riska. Ja jūsu ierīce ir pievienota Windows datoram kā portatīvā ierīce, nav nepieciešamības to atvienot droši.

- 1. Veiciet darbību:
- Windows datoros, izvēlieties **Safetly Remove Hardware** ikonu sistēmas joslā un izvēlieties savu ierīci;
- Mac datoros, ievelciet vienuma ikonu atkritumu urnā;
- 2. Atvienojiet kabeli no sava datora.

#### **Failu dzēšana**

Piebilde: ja jūs nezināt kāda faila izmantošanas mērķi, nedzēsiet to. Jūsu ierīces atmiņa satur svarīgus sistēmas failus, kurus nevajadzētu dzēst.

- 1. Atveriet **Garmin** dzini vai vienumu;
- 2. Ja nepieciešams, atveriet mapi vai vienumu;
- 3. Izvēlieties failu;
- 4. Nospiediet **Delete** pogu uz sava datora klaviatūras.

#### **Traucējummeklēšana**

#### **Neuzrādās mans ikdienas soļu daudzums**

Ikdienas soļu skaits tiek atiestatīts katru dienu pusnaktī. Ja solu skaita vietā uzrādās domuzīmes, ļaujiet ierīcei atrast satelītu signālus un automātiski iestatīt dienas laiku.

#### **Temperatūras lasījumi nav precīzi**

Jūsu ķermeņa temperatūra ietekmē temperatūras lasījumus no ierīcē iebūvētā sensora. Lai iegūtu precīzākus datus, jums būtu jānoņem ierīce no jūsu plaukstas locītavas un jauzgaida 20 līdz 30 minūtes. Jūs varat arī izmantot atsevišķi iegādājamo tempe ārējo temperatūras sensoru, lai aplūkotu precīzus apkārtējās temperatūras lasījumus, kamēr valkājat ierīci uz savas plaukstas locītavas.

#### **Ierīces atiestatīšana**

Ja ierīce pārtrauc reaģēt uz jūsu komandām, jums varētu būt nepieciešamība to atiestatīt.

- 1. Pieturiet **LIGHT** pogu vismaz 25 sekundes;
- 2. Pieturiet **LIGHT** pogu vienu sekundi, lai ieslēgtu ierīci.

## **Visu iestatījumu atiestatīšana uz noklusējuma iestatījumiem**

Piezīme: šis process dzēš visu lietotāja ievadīto informāciju un aktivitāšu vēsturi.

Jūs varat atiestatīt visus jūsu ierīces iestatījumus uz rūpnīcas noklusējuma iestatījumiem.

- 1. Pieturiet  $\blacksquare$ :
- 2. Izvēlieties **Settings > System > Restore Defaults > Yes**.

## **Atbalsts un atjauninājumi**

Garmin ExpressTM [\(www.garmin.lv/lv/garmin](http://www.garmin.lv/lv/garmin-express/)-express/) nodrošina vieglu piekļuvi šādiem pakalpojumiem Garmin ierīcēm:

- produkta reģistrācija;
- lietošanas pamācības;
- programmatūras atjauninājumi.

## **Pielikums**

#### **Datu lauki**

**%FTP:** pašreiz ražotā jauda kā procentuāla funkcionālā sliekšņa jaudas atteicība.

**%HRR**: jūsu pulsa rezerves procentuālā attiecība (maksimālais pulss mīnus atpūtas pulss).

**10s Avg. Power:** vidējā saražotā jauda kustības pēdējās 10 sekundēs.

**10s Avg. Balance:** vidējais kreisās/labās kājas jaudas balanss pēdējās 10 sekundēs.

**24-Hour Max**: augstākā ierakstītā temperatūra pēdējo 24 stundu laikā.

**24-Hour Min.**: zemākā ierakstītā temperatūra pēdējo 24 stundu laikā.

**30s Avg. Power:** vidējā saražotā jauda kustības pēdējās 30 sekundēs.

**30s Avg. Balance:** vidējais kreisās/labās kājas jaudas balanss pēdējās 30 sekundēs.

**3s Avg. Balance:** vidējais kreisās/labās kājas jaudas balanss pēdējās 3 sekundēs.

**3s Avg. Power:** vidējā saražotā jauda kustības pēdējās 3 sekundēs.

**Ambient Press:** nekalibrēts apkārtējais gaisa spiediens.

**Average HR**: vidējais pulss pašreizējā aktivitātē.

**Average Pace**: pašreizējās aktivitātes vidējais temps.

**Average Power:** pašreizējās aktivitātes vidējā saražotā jauda.

**Average SWOLF**: pašreizējās aktivitātes vidējais swolf rādītājs. Jūsu swolf rādītājs ir viena baseina garuma laika summa, plus, īrienu skaits baseina garumā. Peldot atklātos ūdeņos, swolf rādītāja aprēķināšanai tiek izmantota 25 metru distance.

**Avg. %HRR**: jūsu pulsa rezerves vidējā procentualā attiecība (maksimālais pulss mīnus atpūtas pulss) šīs aktivitātes laikā.

**Avg. Ascent:** vidējā vertikālā distance kāpumā, kopš pēdējās atiestatīšanas.

**Avg. Balance:** pašreizējās aktivitātes kreisās/labāks kājas jaudas vidējais balanss.

**Avg. Cadence**: velosportā. Pašreizējās aktivitātes vidējā kadence.

**Avg. Cadence**: skriešanā. Pašreizējās aktivitātes vidējā kadence.

**Avg. Descent:** vidējā vertikālā distance kritumā, kopš pēdējās atiestatīšanas.

**Avg. Lap Time**: pašreizējās aktivitātes vidējais apļa laiks.

**Avg. Speed**: pašreizējās aktivitātes vidējais ātrums.

**Avg. Strk/Len**: vidējais īrienu skaits uz baseina garumu pašreizējās aktivitātes laikā.

**Avg. Strk Rate**: vidējais īrienu skaits minūtē (spm) pašreizējās aktivitātes laikā.

**Avg. Vert. Osc.:** pašreizējās aktivitātes vidējais oscilēšanas daudzums.

**Avg. Vert. Ratio:** pašreizējās sesijas vidējā vertikālās oscilēšanas atteicība pret soļa garumu.

**Avg Stroke Dist.:** pašreizējās aktivitātes vidējais attālums ar vienu īrienu.

**Avg GTC:** vidējais pēdas pieskāriena laiks zemei pašreizējās aktivitātes laikā.

**Avg HR %Max**: pašreizējās aktivitātes maksimālā pulsa vidējā procentuālā attiecība.

**Balance:** pašreizējā kreisās/labās kājas jaudas attiecība.

**Baro. Pressure:** kalibrēts pašreizējais apkārtējā gaisa spiediens.

**Bearing:** virziens no jūsu atrašanās vietas līdz jūsu galamērķim. Lai šie dati uzrādītos, jums ir jānaviģē.

**Cadence**: kadence velosportā. Pedāļa apgriezienu skaits minūtē. Lai šie dati uzrādītos, jūsu ierīcei ir jābūt sapārotai ar atbilstošu kadences sensoru.

**Cadence**: kadence skriešanā. Soļu skaits minūtē (labo un kreiso).

**Calories**: kopējais sadzedzināto kaloriju skaits.

**Compass Hdg.:** jūsu kustības virziens, balstoties uz kompasa informāciju.

**Course:** virziens no jūsu sākumpunkta līdz galamērķim. Kurss var tikt aplūkots kā izplānots vai iestatīts maršruts. Lai šie dati uzrādītos, jums ir jānaviģē.

**Dest. Location:** jūsu galamērķa atrašanās pozīcija.

**Dest. Name:** pēdējais punkts maršrutā uz galamērķi. Lai šie dati uzrādītos, jums ir jānaviģē.

**Dist. Per Stroke:** ar vienu īrienu veiktā distance.

**Distance Remaining:** atlikušais attālums līdz galamērķim. Lai šie dati uzrādītos, jums ir jānaviģē.

**Distance**: pašreizējā celiņā/maršrutā vai aktivitātē veiktā distance/attālums.

**Elapsed Time**: kopējais pagājušais ierakstītais laiks. Piemēram, ja jūs ieslēdzat taimeri un skrienat 10 minūtes, tad apstādinat taimeri uz 5 minūtēm, tad ieslēdzat taimeri no jauna un skrienat 20 minūtes, jūsu kopējais pagājušais laiks ir 35 minūtes.

**Elevation**: jūsu pašreizējās atrašanās vietas augstums virs vai zem noteiktā jūras līmeņa.

**ETA:** plānotais dienas laiks, cikos jūs ieradīsities savā galamērķī (pielāgots galamērķa laika joslai). Lai šie dati uzrādītos, jums ir jānaviģē.

**ETE:** plānotais laiks līdz jūs ieradīsities galamērķī. Lai šie dati uzrādītos, jums ir jānaviģē.

**GCT:** katra soļa laika ilgumspieskārienā pie zemes, mērīts milisekundēs. Pēdas pieskāriena laiks zemei netiek aprēķināts pastaigu laikā.

**Glide Ratio:** horizontālā noceļotā attāluma attiecība pret izmaiņām vertikālajā attālumā.

**Glide Ratio Dest.:** nepieciešamā horizontālā noceļotā attāluma attiecība pret izmaiņām vertikālajā attālumā no jūsu atrašanās vietas līdz galamērķa atrašanās augstumam. Lai šie dati uzrādītos, jums ir jānaviģē.

**GPS Elevation:** jūsu atrašanās vietas augstums, balstoties uz GPS datiem.

**GPS Heading:** jūsu kustības virziens, balstoties uz GPS datiem.

**Grade:** kāpuma (augstuma) aprēķins pret skrējienu (attālumu). Piemēram, katros 3 metros, kurus jūs kāpjat uz augšu, jūs noceļojat 60 metrus, attiecība ir 5%.

**Heading**: jūsu kustības virziens.

**Heart Rate**: jūsu pulss sirds sitienos minūtē (bpm). Lai šie dati uzrādītos, jūsu ierīcei ir jābūt sapārotai ar atbilstošu pulsometru.

**HR %Max**: maksimālā pulsa procentuālā attiecība.

**HR Zone**: jūsu pulsa pašreizējais diapazons (1 līdz 5). Standarta pulsa zonas balstās uz jūsu lietotāja profila datiem un maksimālo pulsu (220 mīnus jūsu vecums).

**Int. Distance**: pašreizējā intervālā veiktā distance.

**Int. Max. %HRR:** maksimālā procentuālā pulsa rezerves (maksimālais pulss mīnus atpūtas pulss) attiecība pašreizējam peldes intervālam.

**Int. Max. %Max.:** maksimālā atteicība maksimālajam pulsam peldes intervāla laikā.

**Int. Max. HR:** makismālais pulss pašreizējā peldes intervālā.

**Int. Pace**: pašreizējā intervāla vidējais temps.

**Int. SWOLF**: pašreizējā intervāla vidējais swolf rādītājs.

**Int. Stroke Distance:** pašreizējā intervālā veiktā vidējā distance ar vienu īrienu.

**Intensity Factor:** pašreizējās aktivitātes intensitātes faktors (Intensity Factor™).

**Interval Lenghts**: pašreizējā intervāla laikā veiktie baseina garumi.

**Interval Time**: taimera laiks pašreizējā intervālā.

**Int Strk/Len**: vidējais īrienu skaits baseina garumā pašreizējā intervāla laikā.

**Int Strk Rate**: vidējais īrienu skaits minūtē (spm) pašreizējā intervāla laikā.

**Int Strk Type:** pašreizējā intervāla īrienu veids.

**Int Strokes:** pašreizējā intervāla kopējais īrienu skaits.

**L. Int. Stk. Rate:** vidējais īrienu skaits minūtē (spm) iepriekšējā intervāla laikā.

**L. Int. Stk. Type:** iepriekšējā intervāla īrienu veids.

**L. Int. Strokes:** iepriekšējā intervāla kopējais īrienu skaits.

**L. Int. SWOLF:** iepriekšējā intervāla vidējais swolf rādītājs.

**L. Len. Stk. Rate**: iepriekšējā baseina garumā veiktais vidējais īrienu skaits minūtē (spm).

**L. Len. Stk. Type:** iepriekšējā baseina garuma īrienu veids.

**L. Len. Strokes**: iepriekšējā baseina garumā veiktais kopējais īrienu skaits.

**Lap %HHR**: pašreizējā apļa vidējās pulsa rezerves procentuālā attiecība.

**Lap Ascent:** vertikālais attālums kāpumā pašreizējā aplī.

**Lap Balance:** vidējais kreisās/labās kājas jaudas balanss pašreizējā aplī.

**Lap Cadence**: velosporta kadence. Pašreizējā apļa vidējā kadence.

**Lap Cadence**: skriešanas kadence. Pašreizējā apļa vidējā kadence.

**Lap Descent:** vertikālais attālums kritumā pašreizējā aplī.

**Lap Distance**: pašreizējā aplī veiktā distance.

**Lap GCT:** pašreizējā apļa vidējais pēdas pieskāriena laiks zemei.

Lap HR: pašreizējā apla vidējais pulss.

**Lap HR %Max**: pašreizējā apļa maksimālā pulsa procentuālā attiecība.

**Lap NP:** pašreizējā apļa vidēja normalizētā jauda (Normalized Power).

**Lap Pace**: vidējais temps pašreizēja aplī.

**Lap Power:** pašreizējā aplī saražotais vidējais jaudas daudzums.

**Laps**: pašreizējās aktivitātes laikā veikto, pabeigto apļu skaits.

**Lap Speed**: vidējais ātrums pašreizējā aplī.

**Lap Time**: pašreizējā apļa taimera laiks.

**Lap Vert. Osc.:** vidējais vertikālās oscilēšanas daudzums pašreizējā aplī.

**Lap Vert. Ratio:** vidējā vertikālās oscilēšanas attiecība pret soļa garumu pašreizējā aplī.

**Last Int. Dist.:** pēdējā intervālā noceļotā distance.

**Last Int. Pace:** pēdējā intervāla vidējais temps.

**Last Int. Time:** pēdējā pabeigtā intervāla hronometra laiks.

**Last Lap Ascent:** vertikālais attālums kāpumā iepriekšējā aplī.

**Last Lap Cad.**: velosportā. Iepriekšējā apļa vidējā kadence.

**Last Lap Cad.**: skriešanā. Iepriekšējā apļa vidējā kadence.

**Last Lap Descent:** vertikālais attālums kritumā iepriekšējā aplī.

**Last Lap Dist.:** iepriekšējā aplī veiktā distance.

**Last Lap HR:** vidējais pulss pēdējā aplī.

**Last Lap NP:** vidējā normalizētā jauda iepriekšējā aplī.

**Last Lap Pace**: iepriekšējā apļa vidējais temps.

**Last Lap Power:** pēdējā apļa vidējā saražotā jauda.

**Last Lap Speed**: iepriekšējā apļa vidējais ātrums.

**Last Lap Time**: iepriekšējā apļa taimera laiks.

**Last Len. Pace**: iepriekšējā baseina garuma vidējais temps.

**Last Len. SWOLF**: iepriekšējā baseina garuma swolf rādītājs.

**Lat/Lon:** pašreizējās atrašanās vietas platuma un garuma grādi, neskatoties uz izvēlēto koordinātu sistēmu un novietojuma formātu.

**Lenghts**: pašreizējā aktivitātē veiktais baseina garumu skaits.

**L Int Dist P Stk:** pēdējā intervāla distance ar vienu īrienu.

**Location:** jūsu pašreizējā atrašanās vieta, izmantojot izvēlēto koordinātu sistēmu un novietojuma formātu.

**Max. Ascent:** maksimālā kāpuma attiecība, kopš pēdējās atiestatīšanas, pēdās minūtē vai metros minūtē.

**Max. Descent:** maksimālā krituma attiecība, kopš pēdējās atiestatīšanas, pēdās minūtē vai metros minūtē.

**Max. Elevation:** makimālais augstums, kopš pēdējās atiestatīsanas.

**Max. Lap Power:** maksimālais jaudas daudzums pašreizējā aplī.

**Maximum Speed**: maksimālais ātrums pašreizējā aktivitātē.

**Max Power:** maksimālais jaudas daudzums pašreizējā aktivitātē.

**Min. Elevation:** zemākais sasniegtais augstums, kopš pēdējās atiestatīšanas.

**Nautical Dist.:** noceļotais attālums jūras metros vai jūras pēdās.

**Nautical Speed:** pašreizējais ātrums mezglos.

**Next Waypoint:** nākamais punkts maršrutā. Lai šie dati uzrādītos, jums ir jānaviģē.

**NP:** pašreizējās aktivitātes normalizētā jauda.

**Off Course:** attālums pa kreisi vai labi, kuru esat nomaldījies no oriģinālā, izvēlētā ceļa. Lai šie dati uzrādītos, jums ir jānaviģē.

**Pace**: pašreizējais temps.

**Pedal Smoothness:** mērvienība, cik vienlīdzīgi velobraucējs izmanto spēku uz pedāļiem katra pedāļa apgrieziena laikā.

**Power:** pašreizējā jauda vatos.

**Power to Weight:** pašreizējā jauda, aprēķināta vatos uz kilogramu.

**Power Zone:** pašreizējās jaudas daudzuma (1 līdz 7) diapazons, balstoties uz FTP vai pielāgotiem iestatījumiem.

**Repeat On:** iepriekšējā intervāla taimera laiks, plus, pašreizējā atpūta (baseina peldēm).

**Rest Timer:** pašreizējās atpūtas taimeris (baseina beldēm).

**Speed**: pašreizējais pārvietošanās ātrums.

**Steps:** no soļu skaitītāja ierakstīto soļu daudzums.

**Sroke rate:** īrienu skaits minūtē (spm).

**Strokes:** pašreizējās aktivitātes kopējais īrienu skaits.

**Sunrise**: saullēkta laiks, pamatojoties uz jūsu GPS pozīciju.

**Sunset**: saulrieta laiks, pamatojoties uz jūsu GPS pozīciju.

**Temperature**: gaisa temperatūra. Jūsu ķermeņa temperatūra var ietekmēt datus no sensora.

**Time in Zone:** pavadītais laiks katrā pulsa vai jaudas zonā.

**Time of Day**: pašreizējais dienas laiks, pamatojoties uz jūsu pašreizējo atrašanās vietu un iestatījumiem (formātu, laika zonu, vasaras laiku).

**Timer**: pašreizējās aktivitātes taimera laiks.

**Torque Eff:** griezes momenta efektivitāte – mērījums, lai aprēķinātu, cik efektīvi velobraucējs minās.

**Total Ascent:** kopējais vertikālais kāpums kopš pēdējās atiestatīšanas.

**Total Descent:** kopējais vertikālais kritums kopš pēdējās atiestatīšanas.

**Training Effect:** pašreizējais iespaids (no 1.0 līdz 5.0) uz jūsu aerobo formu.

**TSS:** treniņa stresa rezultāts (Training Stress ScoreTM) pašreizējai aktivitātei.

**V Dist to Dest:** augstuma attālums no jūsu atrašanās vietas līdz galamērķim. Lai šie dati uzrādītos, jums ir jānaviģē. **Vertical Osc.:** atlēciena daudzums skriešanas laikā. Jūsu torsa vertikālā kustība, kas tiek mērīta centimetros katrā solī.

**Vertical Ratio:** vertikālās oscilēšanas attiecība pret soļa garumu.

**Vertical Speed**: pacēluma un krituma attiecība laika gaitā.

**Vert Spd to Tgt:** kāpuma vai krituma attiecība pret iepriekšēji noteiktu augstumu. Lai šie dati uzrādītos, jums ir jānaviģē.

**VMG:** ātrums ar kādu jūs tuvojaties maršruta galamērķim. Lai šie dati uzrādītos, jums ir jānaviģē. **Work:** aprēķinatais izpildītais darbs (saražotā jauda) kilodžoulos.

## **Velosipēda riteņa izmērs un apkārtmērs**

Riteņa izmērs ir norādīts uz riepas abām pusēm. Šis saraksts nav visaptverošs. Jūs varat veikt arī aprēķinu ar kādu no tiešsaistē pieejamajiem kalkulatoriem.

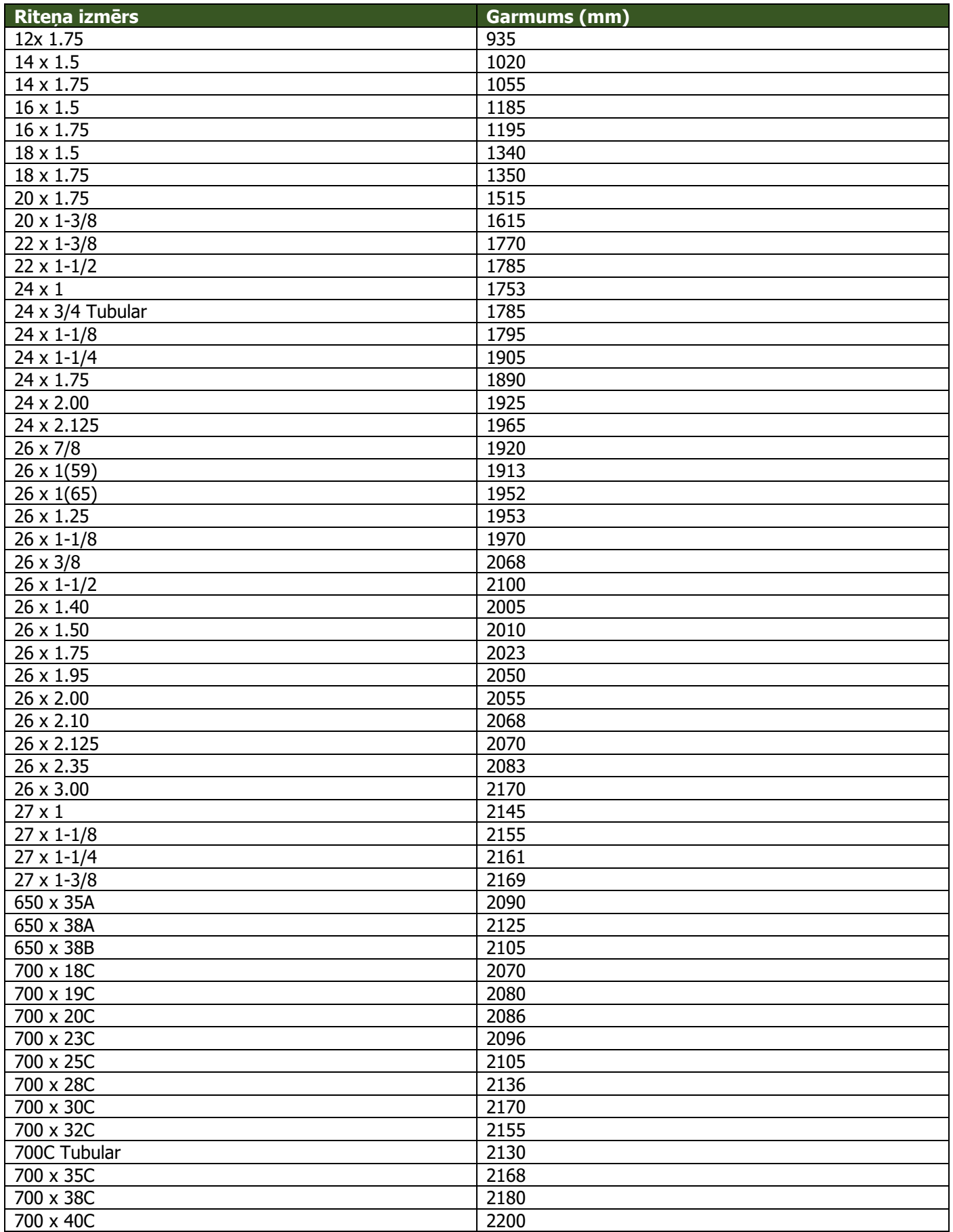

#### **Vienošanās par programmatūras licenci**

IZMANTOJOT SO IERĪCI, JŪS PIEKRĪTAT ZEMĀK MINĒTAJIEM VIENOŠANĀS PAR PROGRAMMATŪRAS LICENCI NOTEIKUMIEM. LŪDZU, UZMANĪGI IZLASIET ŠO VIENOŠANOS.

Garmin Ltd. Un tā filiāles ("Garmin") piešķir jums ierobežotu licenci izmantot programmatūru, kas ir iestrādāta ierīcē ("Programmatūra") bināri izpildāmā formā normālai produkta darbībai. Nosaukumi, īpašuma tiesības un intelektuālā īpašuma tiesības par Programmatūru saglabājas Garmin un/vai trešās puses ražotājiem un izstrādātājiem. Jūs apzināties, ka Programmatūra ir Garmin un/vai trešās puses ražotāju un izstrādātāju īpašums, kas ir aizsargāts ar Amerikas Savienoto Valstu autortiesību likumu un arī no internacionālu autortiesību vienošanās puses. Tāpat, jūs apzināties, ka Programmatūras pamats, sistēma un kods, kura pamatkods netiek nodrošināts ar Programmatūru, ir svarīgi Garmin un/vai trešās puses ražotāju un izstrādātāju tirdzniecības noslēpumi un Programmatūra tās pirmkodā saglabājas kā svarīgs Garmin un/vai trešās puses ražotāju un izstrādātāju tirdzniecības noslēpums. Jūs apņematies nedekompilēt, nesadalīt, nepielāgot, nesalikt no jauna, dekonstruēt vai nepadarīt cilvēkam izlasāmu Programmatūru vai kādu tās daļu, tādējādi neveicinot Programmatūras vai tās daļas izmantošanu citu ierīču programmatūras izveidei. Jūs apņematies nesūtīt vai nepārsūtīt Programmatūru uz jebkuru citu valsti, lai tādējādi nepārkāpu eksporta kontroles noteikumus Amerikas Savienotajas Valstīs vai citās valstīs, kurās ir pielāgoti šādi likumi.

#### **Papildus informācija par ierīci**

Sīkāka informācija par produktu ir iegūstama šeit: [http://garmin.lv/produkti/aktivai](http://garmin.lv/produkti/aktivai-atputai/epix/)-atputai/epix/ www.garmin.lv – informācija latviski

[https://buy.garmin.com/en](https://buy.garmin.com/en-GB/GB/prod146065.html)-GB/GB/prod146065.html www.garmin.com – informācija angliski – information in English

#### **Jūsu ierīces piereģistrēšana**

Palīdziet uzlabot mūsu atbalsta sistēmu – piereģistrējiet savu ierīci jau šodien! Dodieties uz my.garmin.com Saglabājiet ierīces pirkuma čeka oriģinālu.

#### **Simbolu definīcijas**

Šie simboli var būt atainoti uz ierīces vai aksesuāru uzlīmēm.

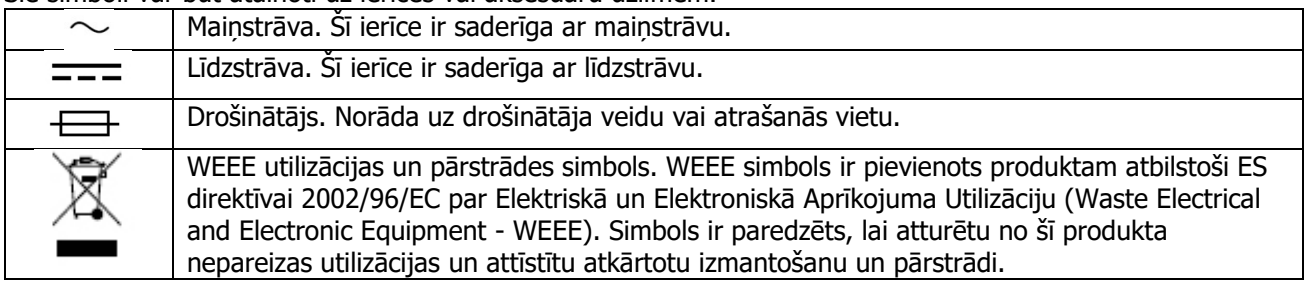

Visas tiesības ir aizsargātas. Garmin saglabā tiesības izmainīt un uzlabot tā produktus un veikt izmaiņas šajā lietošanas pamācībā nebrīdinot personas vai organizācijas par šīm izmaiņām un uzlabojumiem.

Garmin® un Garmin logo, ANT+®, Auto Lap®, Auto Pause®, TracBack® un Virtual Partner® ir Garmin Ltd. un tās filiāļu tirdzniecības zīmes, reģistrētas ASV un citās valstīs.

Conect IQ™, epix<sup>TM</sup>, HRM-Run™, tempe™, Vector™, Garmin Connect™, VIRB<sup>TM</sup> un Garmin Express™ ir Garmin Ltd. un tās filiāļu tirdzniecības zīmes. Šīs tirdzniecības zīmes nedrīkst tikt izmantotas bez Garmin atļaujas.

AndroidTM ir Google Inc. tirdzniecības zīme. Apple® un Mac® ir Apple Inc. tirdzniecības zīmes, reģistrēta ASV un citās valstīs. Bluetooth® vārda zīme un logo pieder Bluetooth SIG, Inc. un šo zīmju izmantošana no Garmin puses ir saskaņota. The Cooper Institute® un saistītās tirdzniecības zīmes ir The Cooper Institute īpašums. Padziļinātās pulsa analītikas datus piedāvā Firstbeat. Training Stress Score™ (TSS), Intensity Factor™ (IF) un Normalized Power™ ir Peaksware LLC

tirdzniecības zīmes. iOS® ir reģistrēta Cisco Systems Inc. tirdzniecības zīme, izmantota ar Apple Inc. licenci. Windows® ir Microsoft Corporation reģistrēta tirdzniecības zīme ASV un citās valstīs. Citas tirdzniecības zīmes un tirdzniecības nosaukumi ir to attiecīgo īpašnieku īpašums.

Šis produkts ir ANT+® sertificēts. Apmeklējiet [www.thisisant.com/directory,](http://www.thisisant.com/directory) lai iegūtu saderīgo produktu un lietotņu sarakstu.